## СОГЛАСОВАНО

## **УТВЕРЖДАЮ**

Заместитель проректора по научной работе Белорусского государственного университета

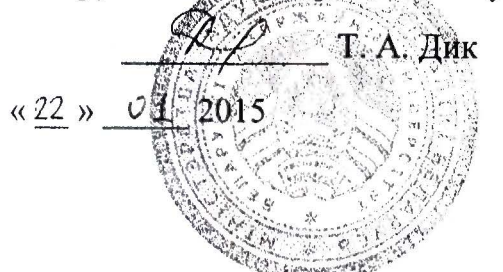

Директор Бед ГИМ Н. А. Жагора 2015

## БЛОКИ ОСЦИЛЛОГРАФИЧЕСКИЕ ЦИФРОВЫЕ ВОRDO

Извещение об изменении № 1

MPB MII. 629-2007

## СОГЛАСОВАНО

Начальник отдела метрологии и стандартизации БГУ

В. Ф. Михалевич « 22» 01 2015

**РАЗРАБОТЧИК** 

Заведующий лабораторией информационно-измерительных систем БГУ

 $\sqrt{m}$  M.  $\Pi$ . Стецко « $21 \times 21$  2015

Старший научный сотрудник лаборатории информационно-измерительных систем БГУ

А. М. Огурцов  $\kappa$ 21 »  $\partial f$  2015 УП «УНИТЕХПРОМ БГУ» **КОПИЯ ВЕРНА** OMERCIT B.M. zan. gupens

# ИЗВЕЩЕНИЕ ОБ ИЗМЕНЕНИИ

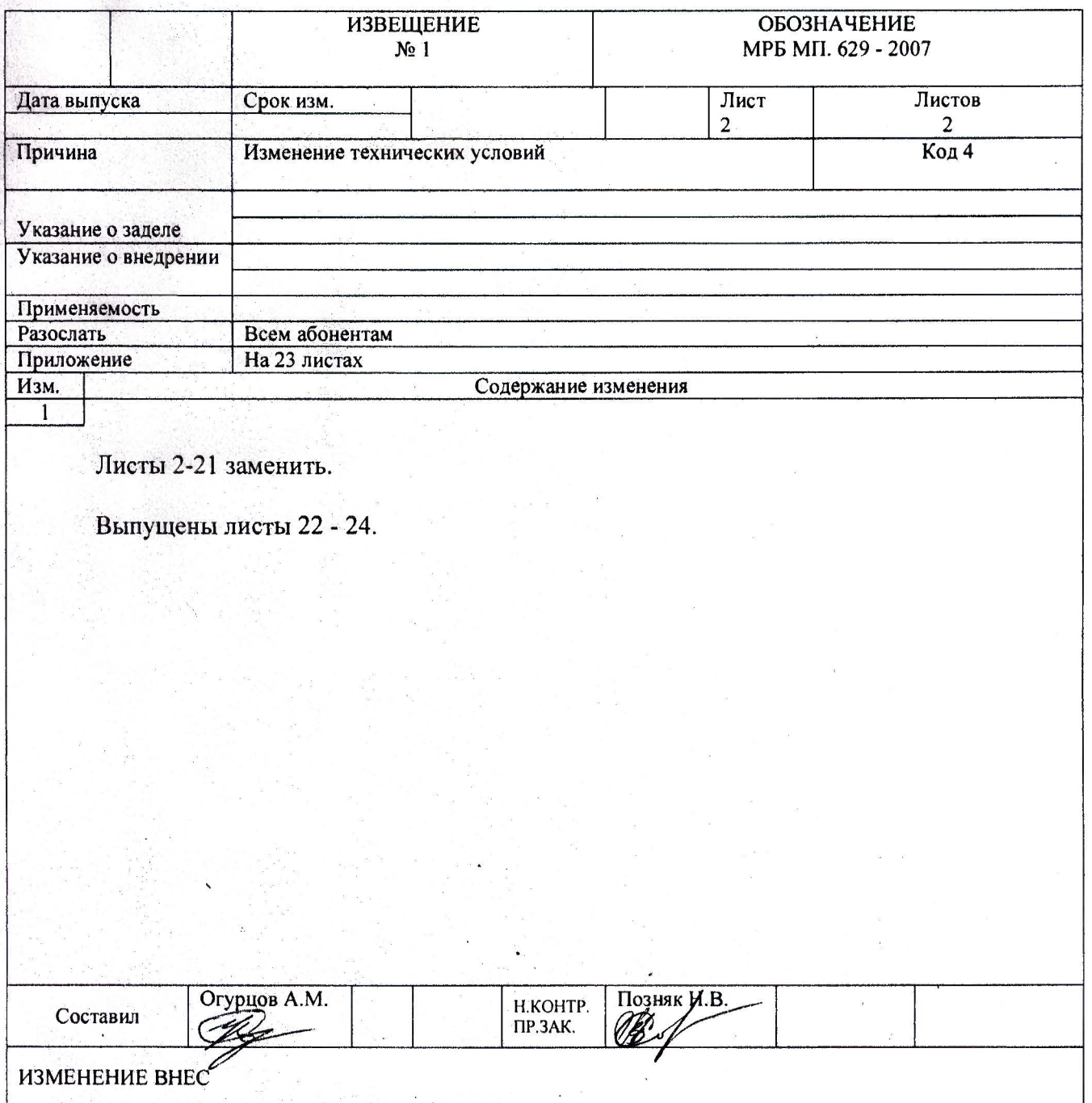

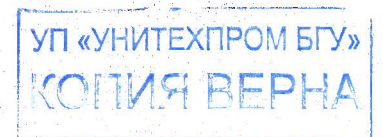

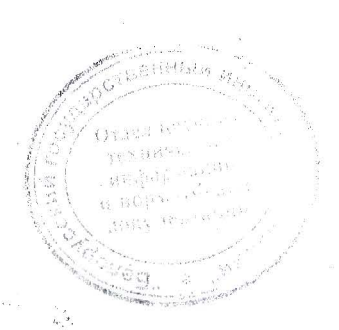

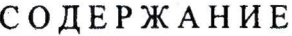

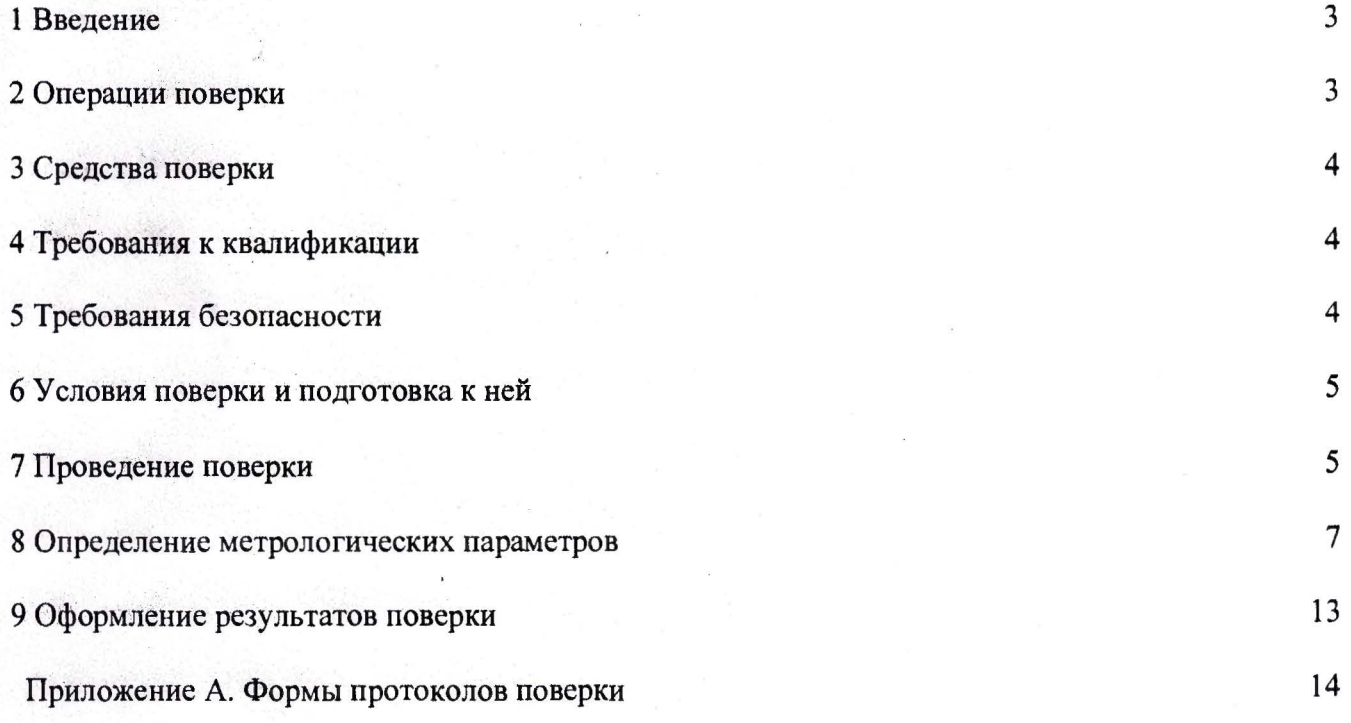

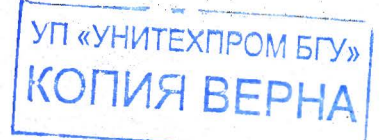

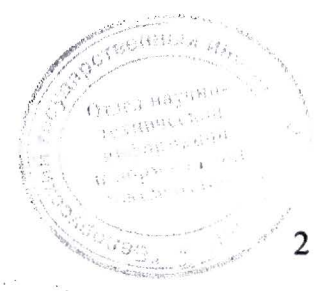

### 1 ВВЕДЕНИЕ

Настоящая методика устанавливает методы и средства первичной и внеочередной и периодической поверок блоков осциллографических цифровых BORDO модификаций B-411, В-422, В-423, В-424 (далее осциллографы).

Осциллографы подлежат поверке в органах государственной метрологической службы и аккредитованных поверочных лабораториях. Межповерочный интервал в сфере законодательной метрологии 12 месяцев.

### 2 ОПЕРАЦИИ ПОВЕРКИ

2.1 При проведении поверки должны проводиться операции, указанные в таблице 1.

Таблица 1 - Операции при проведении поверки

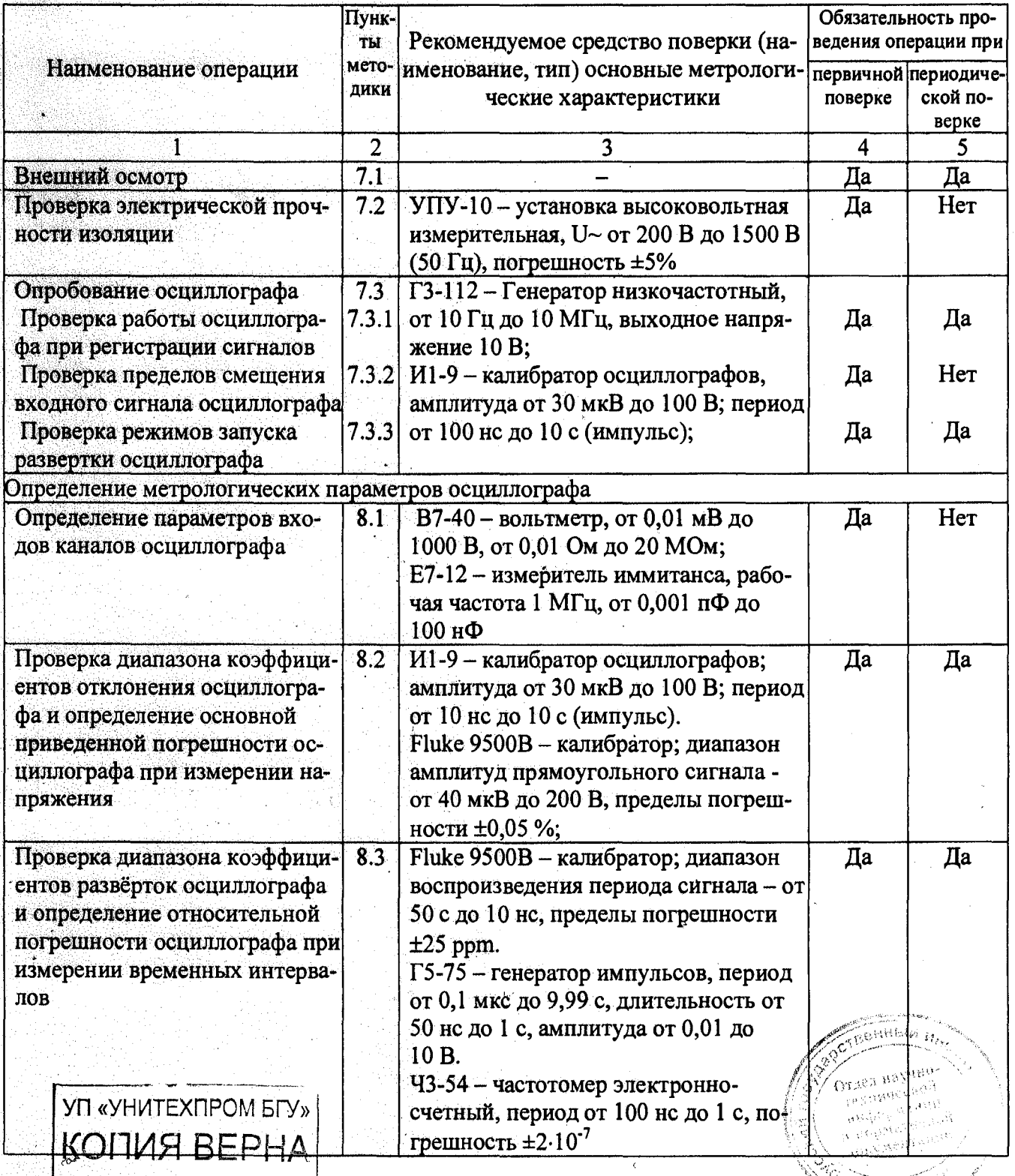

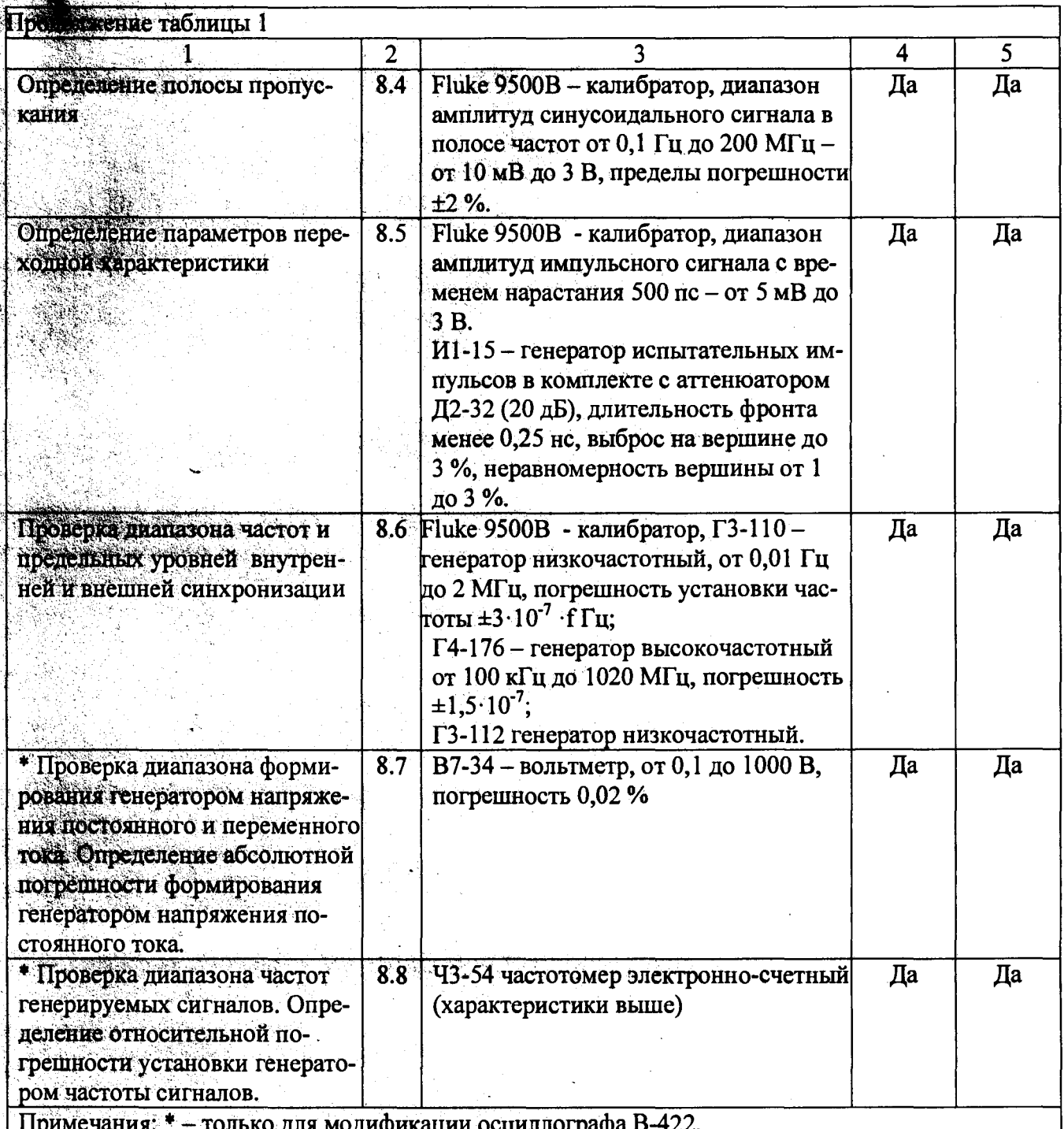

## 3 СРЕДСТВА ПОВЕРКИ

3.1 Средства измерений, необходимые для поверки, приведены в таблице 1.

3.2 Применяемые при поверке средства измерений должны быть поверены  $\mathbf{B}$ установленном порядке.

3.3 Разрешается применение других средств измерений, удовлетворяющих по классу точности и прошедших поверку в органах государственной метрологической службы.

## **4 ТРЕБОВАНИЯ К КВАЛИФИКАЦИИ**

4.1 К проведению измерений при поверке осциллографа допускаются лица имеющие квалификацию поверителя и практический опыт работы с компьютером.

# 5 ТРЕБОВАНИЯ БЕЗОПАСНОСТИ

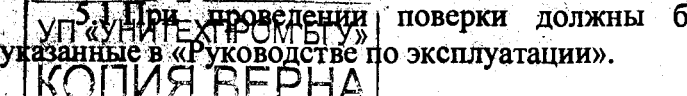

быть соблюдены требования (6езопасности,

Отдел нау

rexumacce i информ

## 6 УСЛОВИЯ ПОВЕРКИ И ПОДГОТОВКА К НЕЙ

6.1 При проведении поверки должны соблюдаться следующие условия:

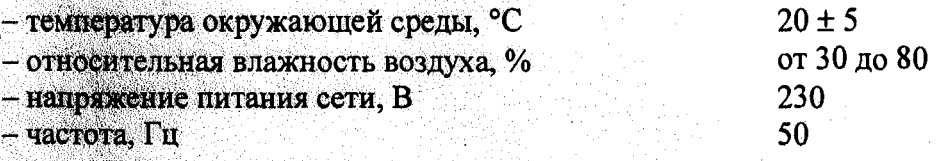

6.2 Осциллограф должен поверяться в помещении, свободном от пыли, паров кислот и шелочей, при отсутствии вибрации и тряски.

6.3 До проведения поверки осциллограф должен быть выдержан на рабочем месте не менее 2 ч. В случае, если осциллограф находился при температуре ниже 10°С, то время выдержки должно быть не менее 24 ч.

6.4 Все работы с проверяемым осциллографом проводятся согласно «Руководства по эксплуатации». Перед проведением поверки должна быть произведена установка и подготовка поверяемого осциллографа и средств поверки в соответствии с их эксплуатационными документами.

#### 7 ПРОВЕДЕНИЕ ПОВЕРКИ

7.1 Внешний осмотр

При проведении внешнего осмотра должно быть установлено соответствие осциллографа следующим требованиям:

- укомплектованность в соответствии с «Руководством по эксплуатации»;

- отсутствие механических и электрических повреждений, влияющих на нормальную рабо-Ty;

- четкость надписей и маркировок;

- исправность органов управления.

Приборы, имеющие дефекты, бракуются и направляются в ремонт.

7.2 Проверка электрической прочности изоляции

Проверку электрической прочности изоляции проводят с помощью универсальной пробойной установки УПУ-10 следующим образом.

Для осциллографов В-411, В-422, имеющих в комплекте сетевой адаптер, подают испытательное напряжение (среднеквадратическое) 2,300 кВ частотой 50 Гц, начиная со значения рабочего напряжения, с погрешностью не более ±10 % между сетевыми зажимами, соединенными между собой, с одной стороны, и всеми доступными токопроводящими частями (включая вторичные цепи), соединенными между собой, с другой стороны.

Для осциллографов В-423, В-424 подают испытательное напряжение постоянного тока 1,9 кВ, с погрешностью не более ±10 % между сетевыми зажимами, соединенными между собой, с одной стороны, и всеми доступными токопроводящими частями, соединенными между собой, с другой стороны.

Значение испытательного напряжения повышают до установленного значения в течение 2 с и выдерживают не менее 2 с.

После испытания цепи, содержащие конденсаторы, необходимо разрядить.

Во время проверки не должны возникать разряды или повторяющиеся поверхностные пробои. Появление «коронного» разряда или шума не является признаком неудовлетворительных результатов проверки.

В противном случае осциллограф бракуется и отправляется в ремонт.

7.3 Опробование осциллографа

7.3.1 Проверка работы осциллографа при регистрации сигналов

Проверку работы осциллографа при регистрации сигналов проводят путем подачи на входы всех каналов прямоугольного сигнала частотой 1 кГц размахом 0,6 В от генератора Г3-112.

УП «УНИТЕХПРОМ БГУ» **КОПИЯ ВЕРНА** 

Запускают программу управления осциллографом в соответствии с указаниями руководства по эксплуатации (РЭ). На панели управления осциллографа устанавливают коэффициент отклонения 100 мВ/дел и коэффициент развертки 500 мкс/дел.

Наблюдают на экране монитора сигнал, который должен перемещаться по вертикали с помощью регулятора уровня.

Результаты проверки считают удовлетворительными, если для всех каналов получено изображение входного сигнала.

7.3.2 Проверка пределов смещения входного сигнала осциллографа

Проверку пределов смещения входного сигнала по вертикали проводят следующим обра-30M.

Измерения проводят при закрытом входе осциллографа, подавая на него импульсный сигнал прямоугольной формы (меандр) с калибратора И1-9. Устанавливают коэффициент развертки 500 мкс/дел, размер сегмента 1024. Устанавливают коэффициент отклонения канала и амплитуду на выходе калибратора для осциллографов В-411, В-422 в соответствии с таблицей 2, для осциллографов В-423, В-424 в соответствии с таблицей 3. Добиваются устойчивой синхронизации. Путем перемещения по вертикали совмещают верхнюю, а затем нижнюю полку «меандра» с центральной горизонтальной линией шкалы экрана.

#### Таблица 2

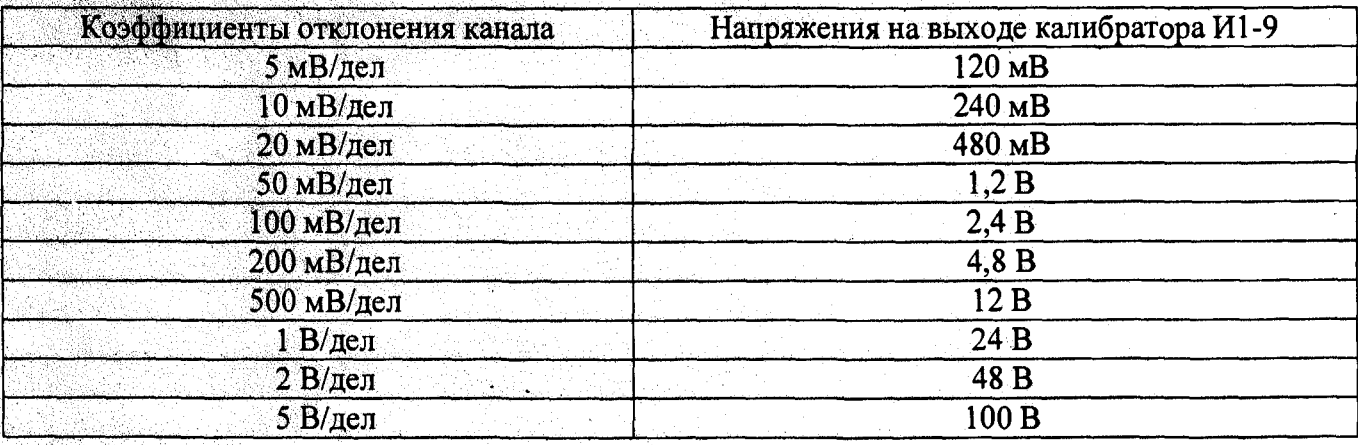

#### Таблица 3

КОПИЯ ВЕРНА

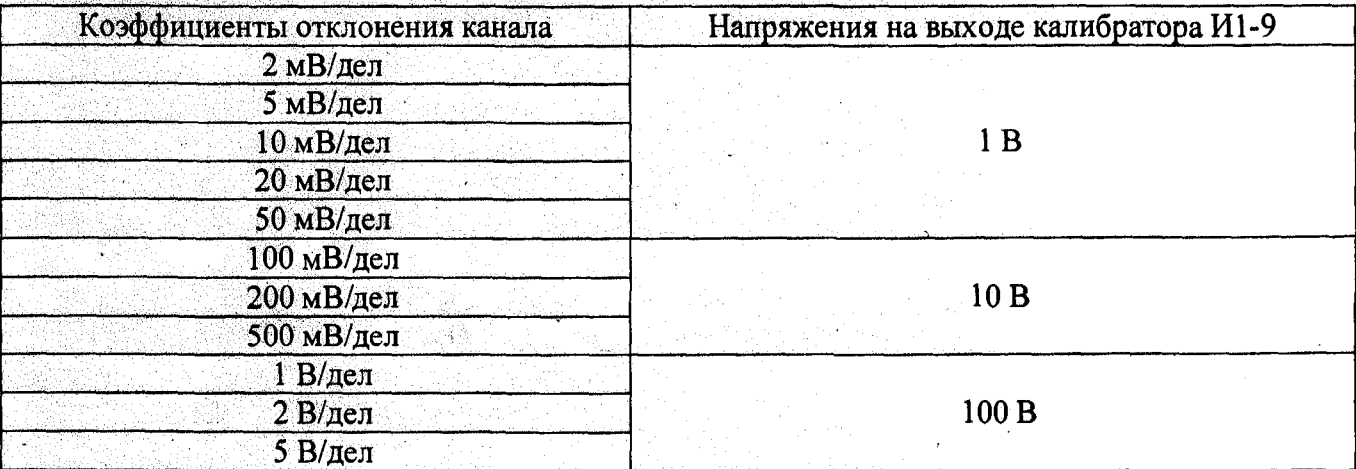

Результаты проверки считают удовлетворительными, если для всех коэффициентов отклонения горизонтальные участки прямоугольного сигнала при перемещении совмещаются с центральной горизонтальной линией шкалы на экране осциллографа.

7.3.3 Проверка режимов запуска развертки осциллографа

Проверку режимов запуска развертки проводят по следующей методике. Ибдают на вход канала осциллографа сигнал частотой 1 кГц от генератора Г3-112. При работе в автоматическом режиме синхронизации, изображение линии развертки возобновляется независимо от наличия Усигнала на входе! Чри переключении осциллографа в ждущий режим изображение линии раз-

вертки не должно возобновляться в случае отсутствия сигнала на входе осциллографа, а также при отсутствии синхронизации.

На панели управления осциллографа устанавливают следующий режим работы:

- Канал А  $(B)$  «ВКЛ»;
- $-$  BXO<sub>4</sub> « $\overline{\sim}$ »;
- коэффициент отклонения «1 В/дел»;

- коэффициент развертки - «1 мс/дел»;

 $-$  размер сегмента 1024;

- запуск развертки - «Ждущ»;

синхронизация - «внутренняя, от канала».

Регулятором «Уровень» добиваются устойчивого изображения сигнала генератора (меандра) на экране. При нажатии кнопки «Останов» должно быть зафиксировано изображения сигнала на экране.

В режиме однократного запуска (включается в панели управления «Одиночный запуск») при наличии условия синхронизации изображение сигнала фиксируется на экране и более не обновляется. Для следующего запуска необходимо нажать на кнопку «Запуск» на панели управления. В случае отсутствии сигнала или условия синхронизации, линия развертки не должна возобновляться.

Результаты проверки считают удовлетворительными, если все требования, изложенные в настоящем пункте, выполняются.

### 8 ОПРЕДЕЛЕНИЕ МЕТРОЛОГИЧЕСКИХ ПАРАМЕТРОВ

8.1 Определение параметров входов каналов и входа внешней синхронизации осциллографа проводят непосредственным измерением входного сопротивления и входной емкости при помощи вольтметра В7-40 и измерителя Е7-12.

Измерения проводят при коэффициентах отклонения 5; 10; 100 мВ/дел и 1 В/дел при открытом входе. Проверку параметров входа внешней синхронизации проводят в режиме внешней синхронизации.

Результаты проверки считают удовлетворительными, если входное сопротивление каналов составляет (1±0,03) МОм, входное сопротивление входа внешней синхронизации составляет (1±0,1) МОм, входная емкость не более 25 пФ.

8.2 Проверку диапазона коэффициентов отклонения осциллографа и определение основной приведенной погрешности при измерении напряжения проводят по нижеприведенной методике.

Приступая к измерениям необходимо прогреть прибор (15 мин) и провести калибровку уровня нуля в соответствии с указаниями РЭ.

Устанавливают следующие режимы работы осциллографа:

- «Канал А» «ВКЛ»;
- вход « $\overline{K}$ »;

КОПИЯ ВЕРНА

- коэффициент развертки «500 мкс/дел»;
- запуск развертки «АВТ»;
- синхронизация «внутренняя, от «Канал А».

Соединяют выход калибратора И1-9 со входом «Канал А».

На вход «Канал А» от калибратора И1-9 подают калиброванный по амплитуде импульсный сигнал, устанавливая значение амплитуды согласно таблице 4. Коэффициент отклонения осциллографа устанавливают в соответствии с таблицей 4. Изменяя уровень синхронизации, добиваются устойчивого изображения сигнала на экране. В случае зашумленного сигнала допускается применение режима усреднения (устанавливают количество усреднений, равное 32) а также режима низкочастотной фильтрации (на панели управления фильтр ФНЧ)

Результат измерения амплитуды импульса считывают с экрана монитора в цифровом виде, панели параметров. Панель параметров вызывается по команде меню Ha утВид Параморры Параметр N». Для установки нужного параметра необходимо добавить пара-

 $\overline{7}$ 

метр на экран и, нажав левую кнопку мыши на окне параметра, выбрать необходимую для измерения величину, например «размах (амплитуда)» и канал измерения.

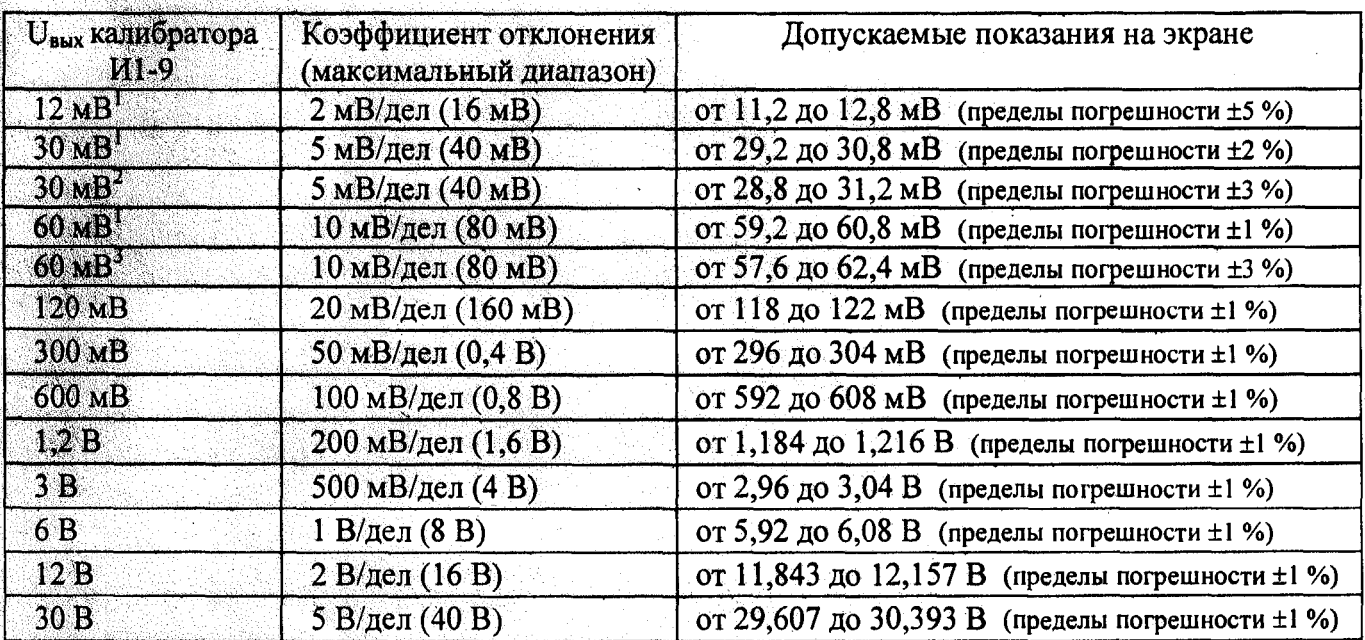

Таблица 4

### Примечания:

- в таблице указаны пределы основной приведенной погрешности измерения напряжения в процентах, по отношению к диапазону регистрации сигналов на установленном коэффициенте отклонения:

1 - проверка выполняется только для осциллографов В-423 и В-424;

2 - проверка выполняется только для осциллографов В-422.

3 - проверка выполняется только для осциллографов В-411, В-422.

Повторяют измерения в каждой точке, указанной в таблице 4, по описанной методике при подаче сигнала от калибратора И1-9.

Аналогичные измерения проводят для второго канала.

Результаты проверки считают удовлетворительными и снимаемые показания не выходят за пределы, указанные в таблице 4

8.3 Проверку диапазона коэффициентов развёрток осциллографа и определение относительной погрешности осциллографа при автоматическом измерении временных интервалов.

Приступая к измерениям необходимо провести калибровку режима эквивалентных выборок. Устанавливают следующий режим работы осциллографа: коэффициент отклонения -500 мВ/дел, коэффициент развертки 1 мкс/дел, режим синхронизации «Ждущ». От генератора ГЗ-112 подают сигнал синусоидальной формы размахом 6 клеток и частотой 10 МГц. Вызывается меню: «Настройки текущего устройства/ Калибровки/ Эквивалентные выборки» и далее калибровка запускается по нажатию кнопки «Пуск».

Для определения погрешности осциллографа при автоматическом измерении временных интервалов устанавливают следующий режим работы осциллографа:

- канал  $A - \alpha BKT$ »;

 $-$  BXO $\pi$  - «  $\sum$  »;

- коэффициент отклонения «500 мВ/дел»;
- смещение  $-$  «0 мВ»;
- запуск развертки «Ждущ»;
- синхронизация от «Канал А».

На вход «Канала А» подают импульсное напряжение амплитудой 2 В периодом 2; 0,08 с; 2 Мс, 40, ЕФО МКСМ ЭЛИТЕЛьностью порядка 1/10 периода от генератора Г5-75. Период подавае-KOLINA BEPHA

мого сигнала контролируют частотомером Ч3-54. Коэффициент развертки и размер памяти устанавливают в соответствии с таблицей 5. Измерения в режиме реального времени проводятся с установленным значением предыстории (минус 100).

В контрольных точках с периодом 50 и 10 не генератор Г5-75 заменяют на генератор Г4-176. Выполняют настройки режима эквивалентных выборок (используется при подаче на вход осциллографа сигнала периодом 50 и 10 нс): «Гистограмма» - Вкл; «циклов» - 500. Изменяя уровень синхронизации, добиваются устойчивой синхронизации изображения сигнала на экране.

Таблица 5

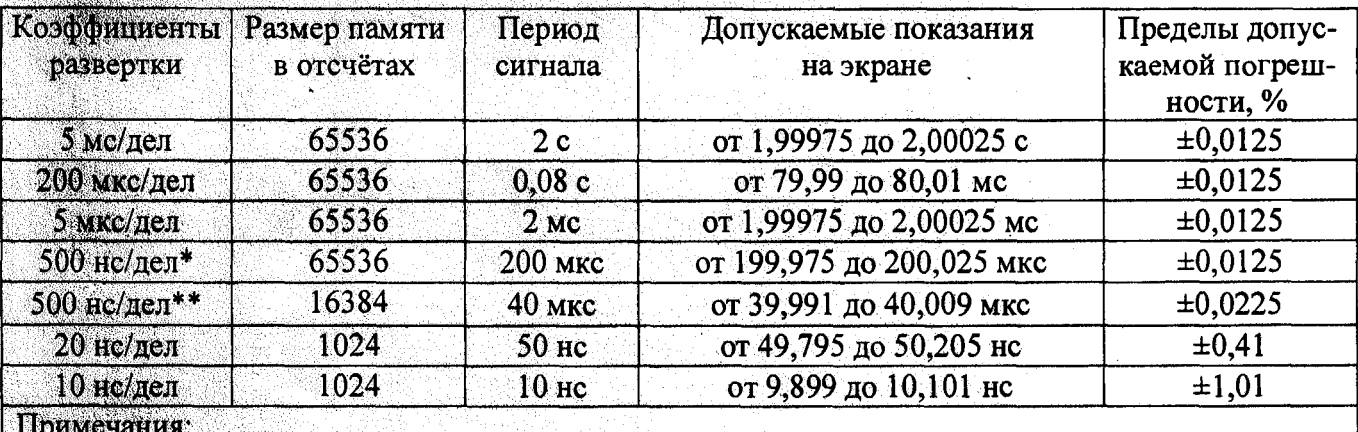

**KOITUS BEPHA** 

\* – контролируется только для моделей B-423, B-424 в режиме реального времени;

\*\* - контролируется только для модели В-422 в режиме улучшенного разрешения по времени.

Выбирают «Канал А». В списке параметров выбирают измерение параметров «период» по всей регистрируемой памяти. Последовательно фиксируют результаты измерения периода (временного интервала) или эквивалентной ему частоты при автоматическом измерении.

Погрешность при автоматическом измерении временных интервалов  $\delta_T$ , % и частоты  $\delta_F$ , %, рассчитывают по формулам:

$$
\delta_T = \pm (0.01 + S / T_{H3M}), \tag{1}
$$

$$
\delta_F = \pm (0.01 + S \cdot F_{H3M}),
$$

 $(2)$ 

где S-цена деления шкалы времени, с;

Тизм - измеренное значение периода, с;

F<sub>изм</sub> - измеренное значение частоты, Гц.

Результаты проверки считают удовлетворительными, если обеспечивается установка коэффициентов развертки в диапазоне от 5 нс/дел до 1 с/дел для осциллографов В-411, В-422; от 10 не/дел до 5 с/дел для осциллографа В-423; от 5 не/дел до 5 с/дел для осциллографа В-424 и результаты измерений лежат в пределах, указанных в таблице 5 для определения относительной погрешности при автоматическом измерении периода (частоты).

8.4 Проверку полосы пропускания осциллографов проводят с помощью калибратора Fluke 9500B, подавая на входы всех измерительных каналов сигнал синусоидальной формы. Перед проведением проверки осциллограф должен быть прогрет и откалиброван. Процедура калибровки изложена выше, на предыдущих этапах поверки.

Устанавливают следующий режим работы осциллографа: Источник синхронизации - «Канал A(B)», «Ждущая»; «Размер памяти в отсчетах» - 1024 (Настройки текущего устройства /Общие). Настройки режима эквивалентных выборок (используется при подаче на вход осциллографа сигнала частотой 50 и 150 МГц); «Гистограмма» - Вкл; «циклов» - 500. При настройке изображения сигнала можно пользоваться функцией поиска синхронизации а также ручной подстройкой уровня синхронизации.

Проверка проводится для коэффициентов отклонения: 1; 0,2 В/дел, 50, 5 мВ/дел в осциллографах B-423, B-424 и 1; 0,1 В/дел, 10 мВ/дел в осциллографах В-411, В-422. Размах сигнала УП «УНИТЕХПРОМ БГУ»

устанавливают не менее 3 клеток. Коэффициенты развертки в зависимости от устанавливаемой частоты сигнала выбираются в соответствии с таблицей 6.

Примечание: максимальное значение частоты для осциллографов модификаций В-411, В-422, В-423 - 150 МГц; для осциллографа модификации В-424 - 200 МГц, для коэффициентов 2, 5 мВ/дел - 150 МГц.

Коэффициенты развертки в зависимости от устанавливаемой частоты сигнала выбираются в соответствии с таблицей 6.

### Таблица 6

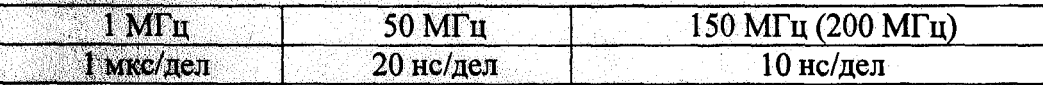

Для оценки величины ослабления сигнала используют параметр «Диапазон». Для добавления параметра используется команда Меню/Вид/Параметры/Параметр N. Для информативности рекомендуется добавить также параметр «Частота». Для вычисления параметров для разных каналов в свойствах параметра выбирается канал А(В). Измерения начинают, подавая на вход канала осциллографа сигнал частотой 1 МГц. Фиксируют первое значение измеренного параметра «Диапазон» - Uопор. Далее измеряют соответствующие значения параметра для частоты -50 МГц – Uизм.1, для частоты 150 МГц (200 МГц) – Uизм.2. При измерении параметра «Диапазон» для сигнала частотой 50 и 150 МГц(200 МГц) необходимо дожидаться стабилизации показаний. Ослабление, К, дБ, вычисляют по формуле

$$
K = 20 \cdot Lg(Uu3M, N/Uonop.), \tag{3}
$$

где  $U$ изм. $_N$  - измеренное значение параметра «Диапазон» для разных частот сигнала, В; *Uonop.* - измеренное значение параметра «Диапазон» для сигнала опорной частоты, В. Измерения выполняются для всех измерительных каналов осциллографов.

Результаты проверки считают удовлетворительными, если величина ослабления по абсолютной величине не превосходит 3 дБ

8.5 Определение параметров переходной характеристики проводят с помощью генератора И1-15 (или калибратора Fluke 9500B) импульсами положительной и отрицательной полярности во всех каналах проверяемых осциллографов на всех коэффициентах отклонения. Регулировкой уровня синхронизации добиваются устойчивого изображения сигнала на экране при коэффициенте развертки 10 нс/дел, открытом входе канала и ждущем режиме развертки, синхронизации от фронта. Переключатель задержки И1-15 устанавливают в положение «0,03-0,1 мкс», ручку «ПЛАВНО» - в фиксированное положение.

Изменяя амплитуду импульса на входе генератора И1-15, устанавливают размер изображения на экране, равным 6 делениям по вертикали, расположив изображение симметрично центральной горизонтальной линии шкалы. При коэффициентах отклонения 10 мВ/дел на выход И1-15 подключают аттеню атор 20 дБ типа Д2-32. При измерениях фронт сигнала должен находиться в пределах видимой области экрана (при необходимости добиваются ручкой «Задержка ПЛАВНО» генератора И1-15).

Устанавливают следующие режимы измерения осциллографа: режим синхронизации -«ВНЕШН»; коэффициент развертки осциллографа по горизонтали - 10 нс/дел; глубина памяти -1024 отсчета; настройки режима эквивалентных выборок - «гистограмма», «циклов» 500; измерение параметров - время нарастания, (время спада, для отрицательного импульса). В случае использования для поверки калибратора Fluke 9500В не исключается использование функций пред-(пост-) истории для настройки изображения фронта импульса. Считывание результатов измерений параметров производится в окнах с соответствующими параметрами.

Измерение времени нарастания, проводят в соответствии с рисунком 1.

Проверку параметров ПХ для импульсов отрицательной полярности проводят по аналогичной метолике.

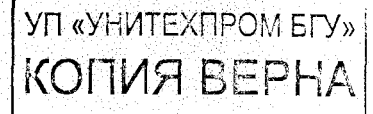

10

 $G^{i363-nqj_{jij}}$ 

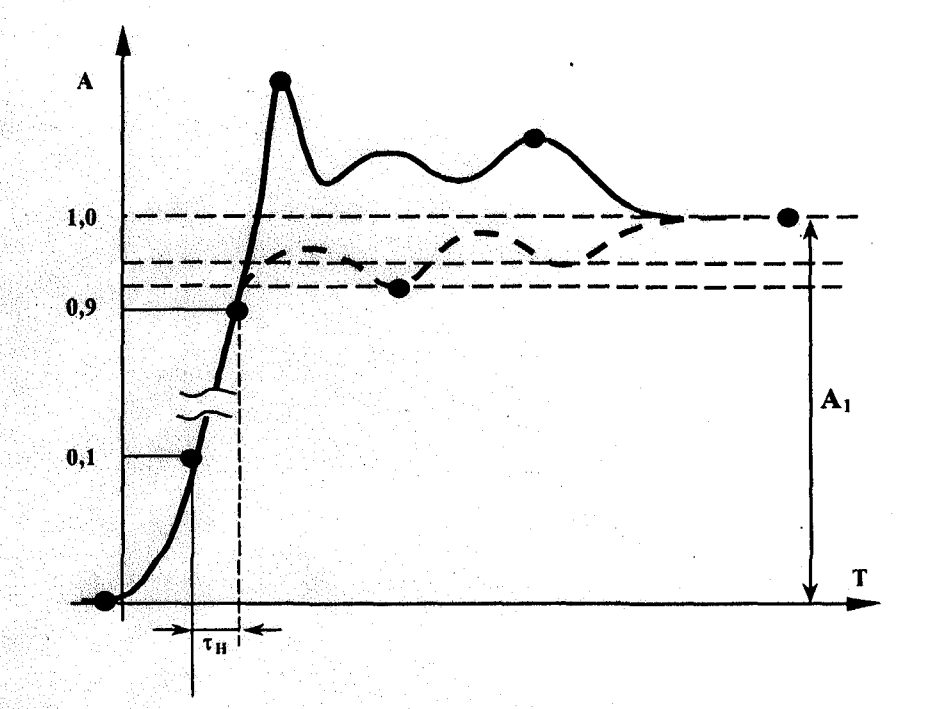

 $\tau_{H-}$ время нарастания, нс;  $A<sub>I</sub>$  – установившееся значение, В

#### Рисунок 1 - Параметры переходной характеристики

Результаты проверки считают удовлетворительными, если параметры ПХ не превышают значений, приведенных в таблице 7.

Таблица 7

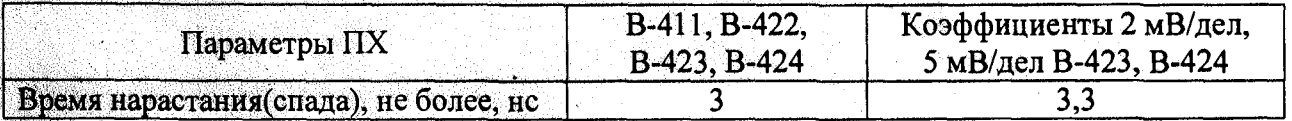

Проверку параметров ПХ для импульсов отрицательной полярности проводят по аналогичной методике.

Результаты проверки считают удовлетворительными, если параметры переходной характеристики (ПХ) не превышают значений, приведенных в таблице 7.

8.6 Проверку диапазона частот и предельных уровней внутренней и внешней синхронизации проводят следующим образом. Устанавливают режим развертки «Ждущ», вход «Открытый» а остальные режимы работы соответствуют таблице 8. Сигнал от указанного в таблице 8 генератора одновременно подают на вход «Канал А» («Канал В») осциллографа и вход внешней синхронизации. Амплитуду и частоту сигнала устанавливают в соответствии с таблицей 8. Для осциллографов модификаций В-411, В-422, В-423 устанавливают максимальную частоту 150 МГц, для осциллографа В-424 - 200 МГц.

Таблица 8

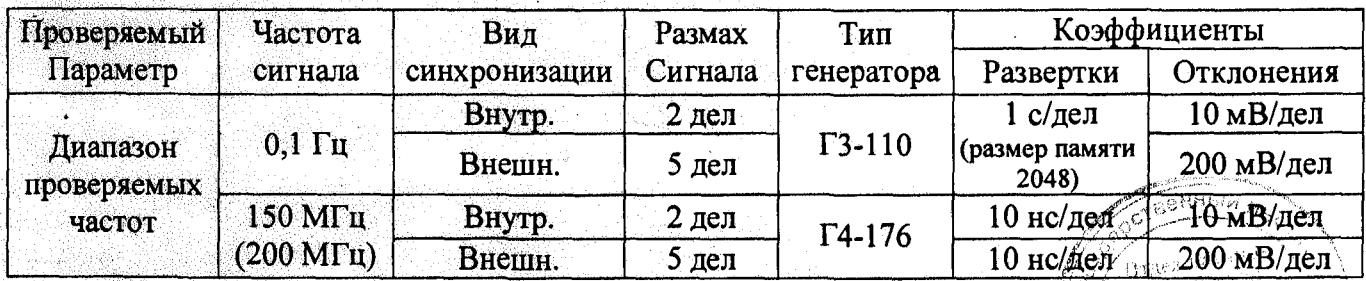

УП «УНИ казаариме дизаврки проводят при запуске от положительного и отрицательного фронтов цции. Для получения устойчивой синхронизации необходимо пользоваться

регулятором уровня синхронизации, а при проверке синхронизации на частоте 150 МГц (200 MI ц) необходимо включать в меню «Настройки устройства» закладка «Общие», «Настройки режима экв. выборки» - Гистограмма, 500 циклов, глубина памяти - 1024 отсчета.

Диапазон частот синхронизации проверяют увеличением частоты подаваемого сигнала при определении верхней границы диапазона частот и уменьшением частоты сигнала при определении нижней границы диапазона частот до тех пор, пока синхронизация остается устойчивой. Проверку начинают с частоты сигнала генератора, отличающейся от граничных значений на 10%.

Результаты проверки считают удовлетворительными, если диапазон частот внутренней и внешней синхронизации для осциллографов В-411, В-422, В-423 от 0,1 Гц до 150 МГц, для и В-424 – от 0,1 Гц до 200 МГц.

Проверку максимальных уровней синхронизации проводят при помощи калибратора Fluke 9500В подачей на вход «Канал А» («Канал В») и на вход внешней синхронизации прямоугольных импульсов частотой 10 кГц в соответствии с таблицей 9.

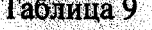

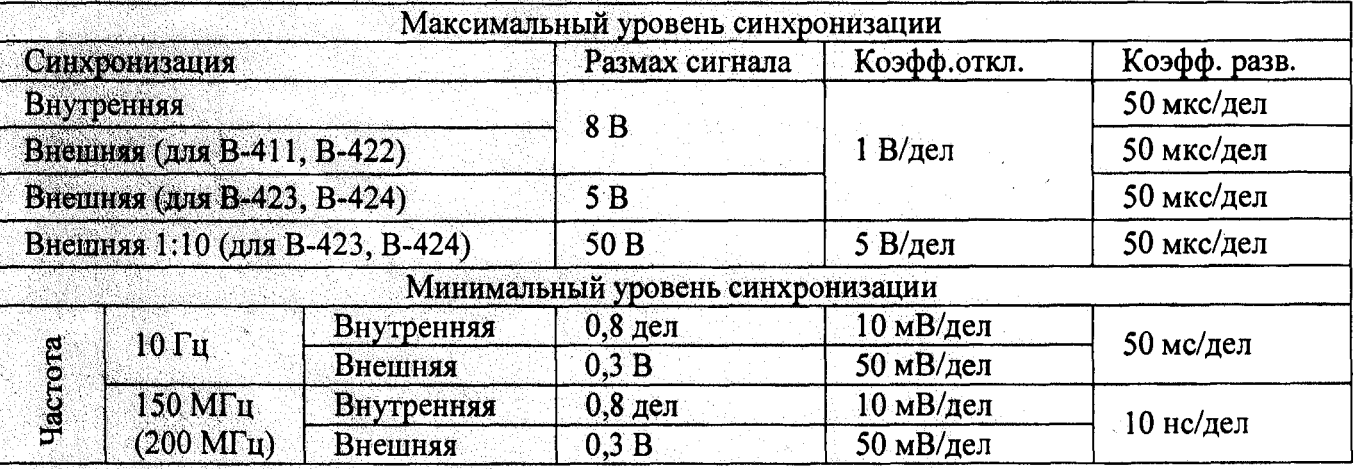

Проверку минимальных уровней синхронизации проводят при помощи калибратора Fluke 9500В на частоте 150 МГц для В-411, В-422, В-423 и 200 МГц для В-424 в соответствии с таблицей 9. При проверке минимальных уровней внутренней синхронизации изображение сигнала устанавливают в трех положениях регулятора перемещения сигнала по вертикали: среднем, когда изображение находится в центре рабочей части экрана, и положениях, когда изображение находится по краям рабочей части экрана.

Результаты проверки считают удовлетворительными, если при внутренней синхронизации минимальный уровень не более 0,8 дел, максимальный - не менее 8 дел; при внешней синхронизации минимальный уровень не более 0,3 В, максимальный - не менее 8 В и нестабильность синхронизации не превышает 0,2 дел.

8.7 Проверку диапазона формирования генератором напряжения постоянного и переменного тока и определение абсолютной погрешности формирования генератором напряжения постоянного тока (для осциллографа В-422) проводят по следующей методике.

В программе управления осциллографом открывают панель управления генератором. Выбирают режим генерирования постоянного уровня. Устанавливают значения напряжения в пределах диапазона формирования генератором напряжения постоянного тока (от минус 10 В до 10 В). Напряжение на выходе генератора контролируют с помощью вольтметра В7-34.

Далее устанавливают значения напряжения в соответствии с таблицей 10. Проверка делается для положительных и отрицательных значений напряжения.

Таблица 10

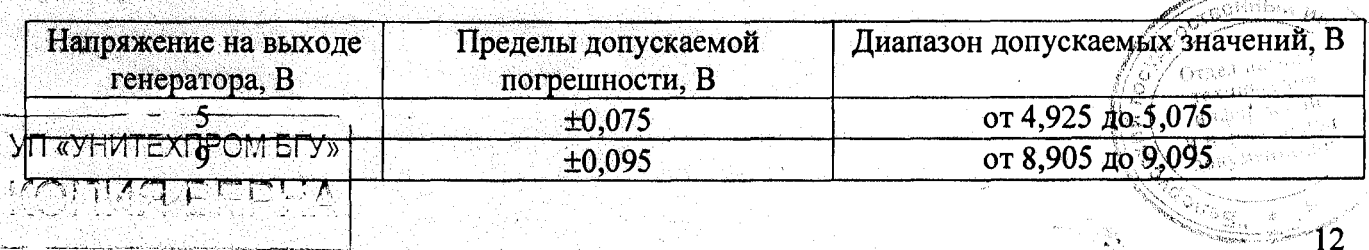

Абсолютную погрешность  $\Delta U$  установки напряжения постоянного тока определяют так:

$$
\Delta \textbf{U} = \textbf{U}_{_{\text{HOM}}} - \textbf{U}_{_{\text{BED}}}
$$

 $(4)$ 

**MNG** 

где  $U_{BbIX}$  – значение выходного напряжения, измеренное вольтметром, В;  $U_{HOM}$ — значение установленной амплитуды U выходного напряжения, В.

Выбирают режим генерирования импульсного сигнала (Меандр, Скважность 0.5, Уровень-0 В. Амплитуда 20 В, частота 1 кГц). Соединяют выход генератора с входом канала 1 осциллографа. Устанавливают коэффициент отклонения 5 В/дел, коэффициент развертки 500 мкс/дел. Запускают измерения в программе осциллографа и проверяют на экране наличие сигнала с указанными выше параметрами.

Результаты считают удовлетворительными, если все требования касающиеся проверки диапазона формирования генератором напряжения постоянного и переменного тока, изложенные в текущем разделе, выполняются, и значения измеренного напряжения лежат в пределах диапазона допускаемых значений, указанного в таблице 10.

8.8 Проверку диапазона частот генерируемых сигналов, определение относительной погрешности установки частоты генератора сигналов проводят по следующей методике. Устанавливают режим работы генератора: тип сигнала «меандр», скважность «0,5», размах «0 B», устанавливают следующие частоты: 0.1, 10, 1000, 10000 Гц.  $\kappa$ 1 B<sub>b</sub>. уровень Контролируют показания частотомера для всех установленных значений частоты сигнала и фиксируют несколько измеренных значений частоты в соответствии с таблицей 11.

Таблица 11

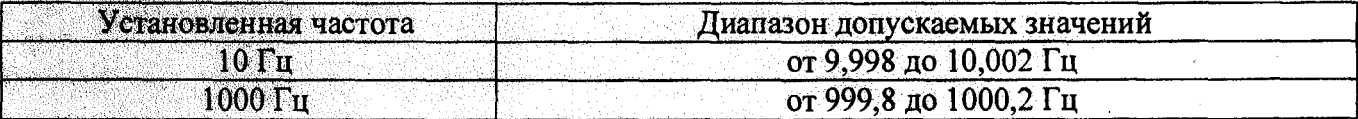

Относительную погрешность установки частоты  $\delta_f$  определяют по формуле:

$$
\delta_f = \frac{f_{u\alpha u} - f_{u\alpha u}}{f_{u\alpha u}} \cdot 100\%,\tag{5}
$$

где  $f_{\text{now}}$  – номинальное значение частоты в опорной точке, Гц;

 $f_{\text{u}3\text{u}}$  - действительное значение частоты, измеренное частотомером Ч3-54, Гц.

Результаты проверки считают удовлетворительными, если диапазон частот генерируемых сигналов - от 0,1 Гц до 10000 Гц и измеренные значения частоты лежат в пределах диапазона допускаемых значений указанного в таблице 11.

#### 9 ОФОРМЛЕНИЕ РЕЗУЛЬТАТОВ ПОВЕРКИ

9.1 Результаты поверки заносят в протокол поверки, рекомендуемая форма которого приведена в приложении.

9.2 Положительные результаты поверки удостоверяются нанесением оттиска поверительного клейма на передней панели прибора и выдачей свидетельства о поверке установленного образца.

9.3 При выпуске из производства в паспорте делают запись о результатах первичной поверки, ставится подпись поверителя, и наносится оттиск поверительного клейма.

9.4 При отрицательных результатах поверки выдают заключение о непригодности по форме приложения Д ТКП 8003-2011. При этом оттиск поверительного клейма гасится, а свидетельство о поверке аннулируется.

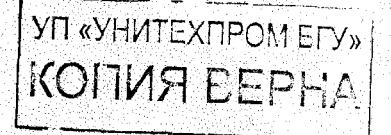

## ПРИЛОЖЕНИЕ А

(рекомендуемое)

Форма протокола поверки осциллографа

## ПРОТОКОЛ №

поверки блока осциллографического цифрового BORDO [16]

наименование, тип/модификация СИ

наименование отдела

Заводской номер последник содержание и полней заводской номер по поставки содерживать на

Наименование организации заказчика:

Наименование лаборатории, проводившей поверку

Дата проведения поверки: Пристания

начало - окончание

Методика поверки: Методика

обозначение методики поверки

Эталонное оборудование:

Таблица А.1 Первой политики

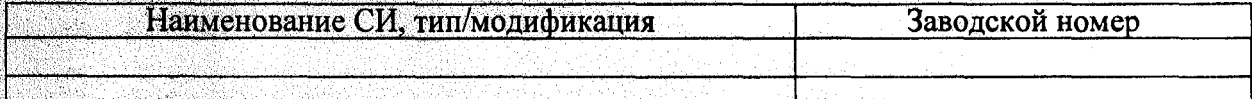

Примечание - При необходимости указываются характеристики и другие данные о СИ

Условия проведения поверки: Проведения

Проведение поверки

1. Внешний осмотр:

2 Проверка электрической прочности изоляции:

3. Опробование:

KOHVA BEPI

4. Определение метрологических характеристик

4.1 Определение метрологических характеристик блока осциллографического цифрового **B-411** 

() - 1999 - 1999 - 1999<br>1999 - 1999 - 1999 - 1999 - 1999 - 1999 - 1999 - 1999 - 1999 - 1999 - 1999 - 1999 - 1999 - 1999 - 1999 - 1999

4.1.1 Проверка параметров входов измерительного канала и канала внешней синхронизации (таблицы А.2, А.3, А.4).

Таблица А.2 - Измерение входного сопротивления

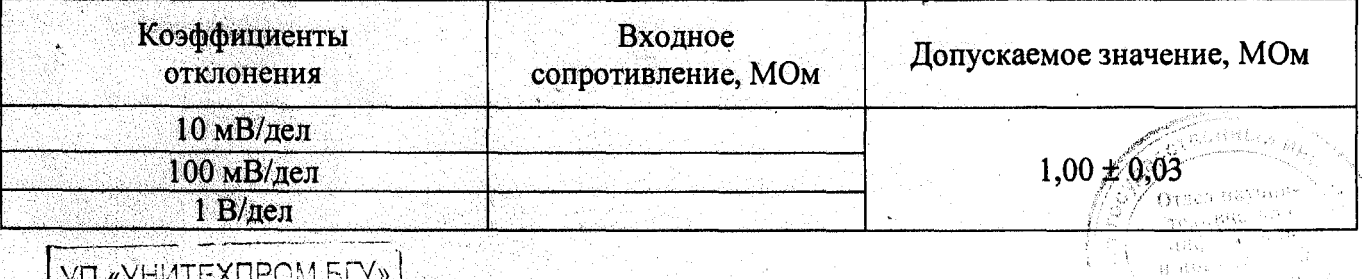

### Таблица А.3 - Измерение входной емкости

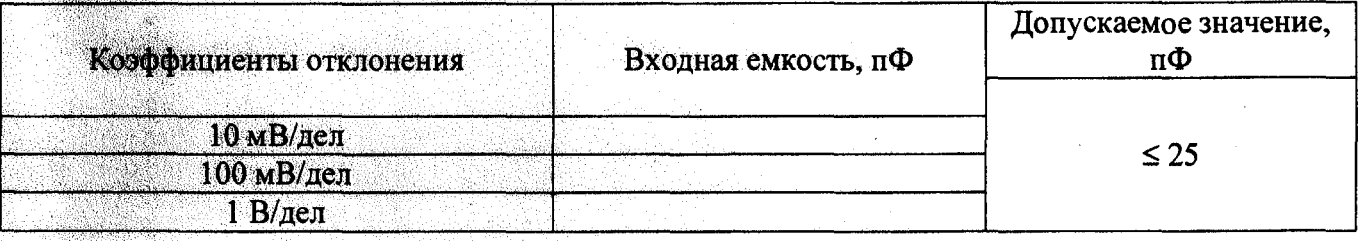

Таблица А.4 - Измерение параметров входа внешней синхронизации

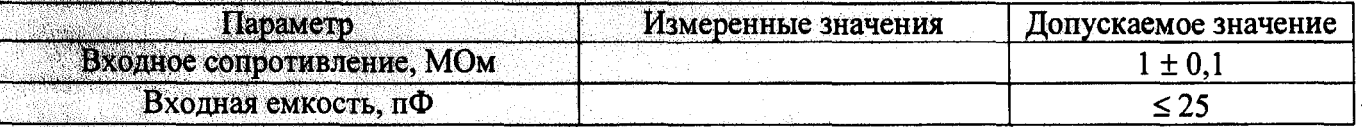

4.1.2 Определение диапазона коэффициентов отклонения осциллографа и основной приведенной погрешности при измерении напряжения в автоматическом режиме (таблица А.5).

Таблица А.5 - Определение основной приведенной погрешности при измерении напряжения

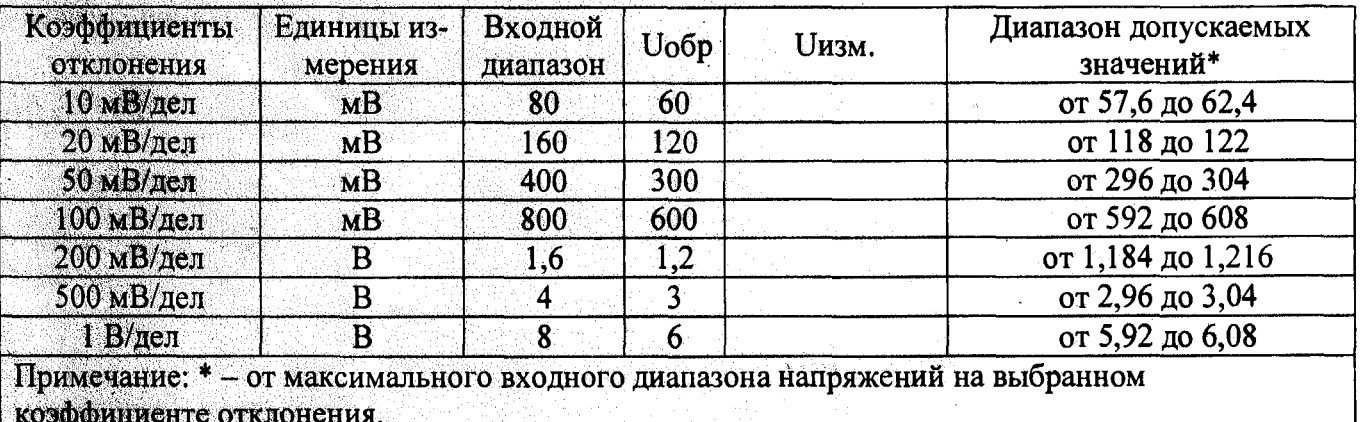

4.1.3 Определение диапазона коэффициентов развертки и определение относительной погрешности при измерении временных интервалов при автоматическом измерении периода и частоты (таблица А.6).

Таблица А.6 - Автоматическое измерение периода сигналов

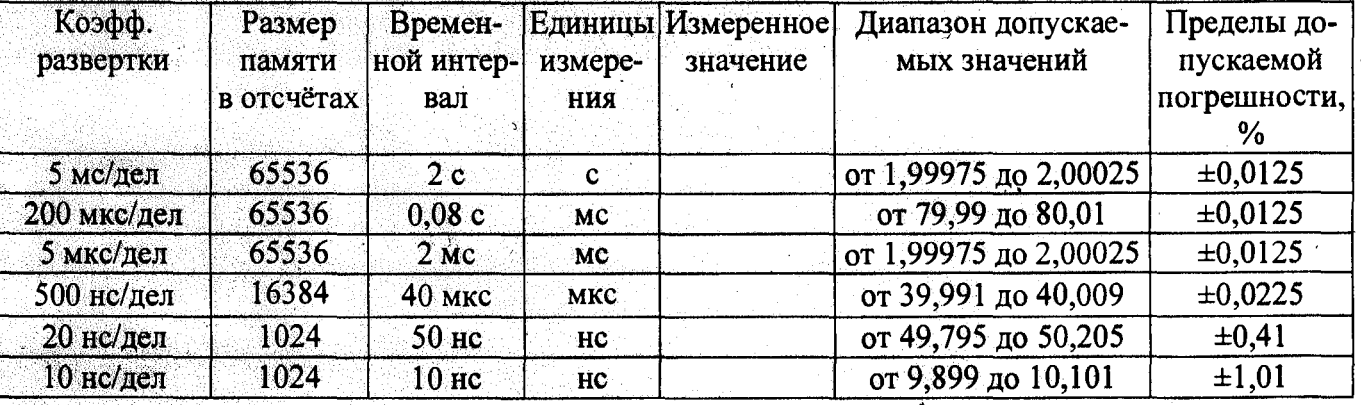

4.1.4 Проверка полосы пропускания (таблица А.7)

Таблица А.7 - Проверка полосы пропускания

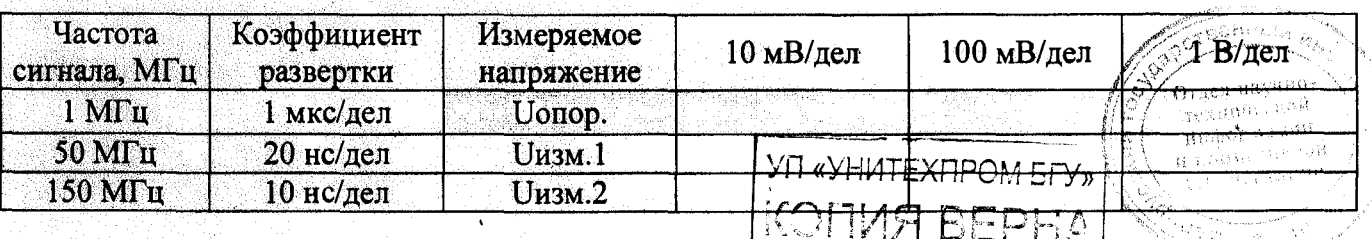

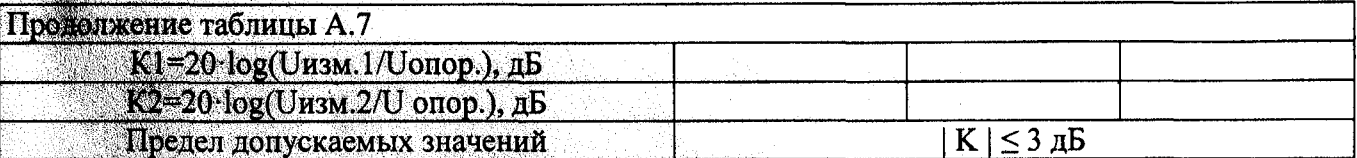

4.1.5 Проверка параметров переходной характеристики (таблицы А.8, А.9).

Таблица А.8 - Проверка импульсами положительной полярности

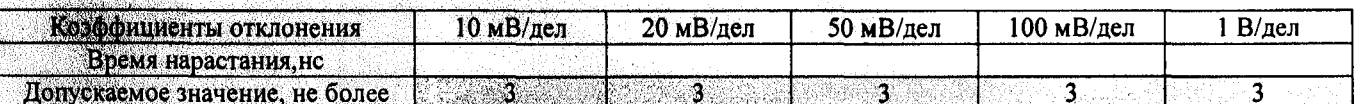

Таблица А.9 - Проверка импульсами отрицательной полярности

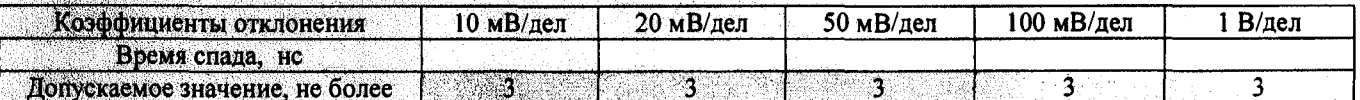

4.1.6 Проверка диапазона частот внутренней и внешней синхронизации (таблица А.10).

Таблица А.10 - Проверка диапазона частот внутренней и внешней синхронизации

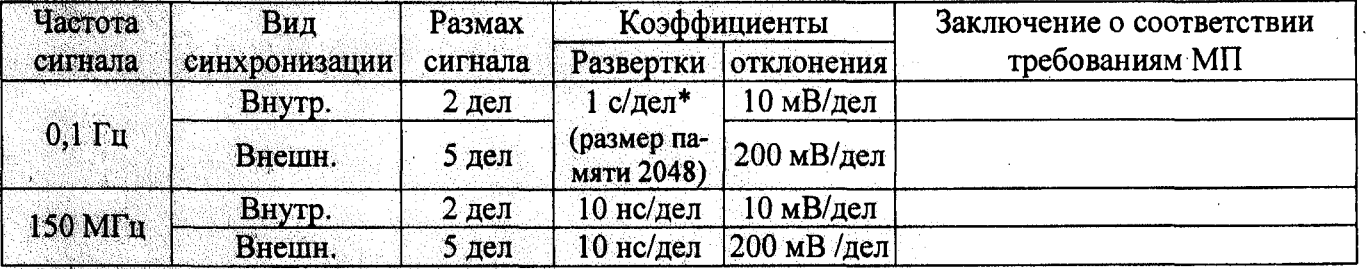

4.1.7 Проверка предельных уровней внутренней и внешней синхронизации (таблица А.11).

Таблица А.11 - Проверка предельных уровней внутренней и внешней синхронизации

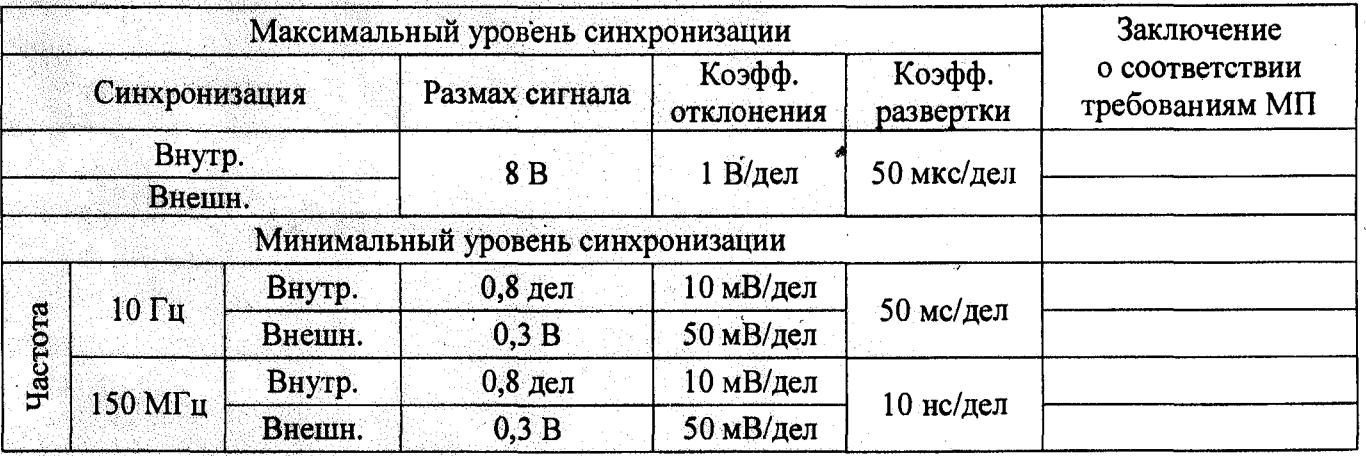

4.2 Определение метрологических характеристик блока осциллографического цифрового  $B-422$ 

4.2.1 Проверка параметров входов «Канал А (В)» и внешней синхронизации (таблицы А.12, А.13,  $A.14.$ 

Таблица А.12 - Измерение входного сопротивления

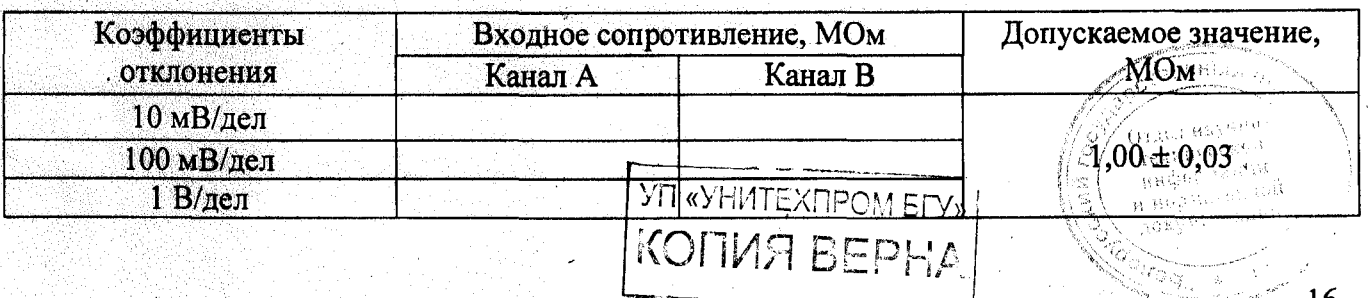

Таблица А.13 - Измерение входной емкости

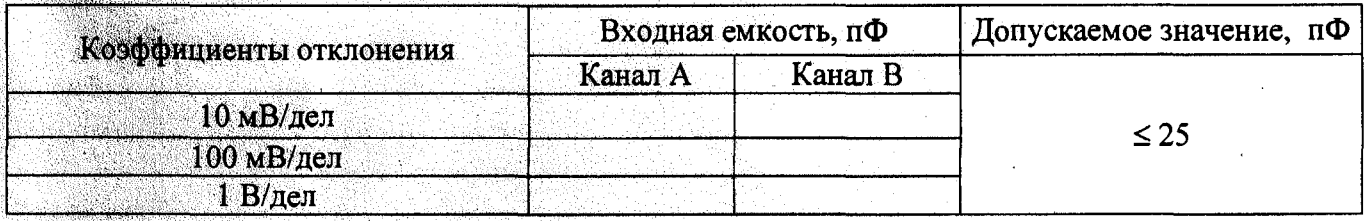

Таблица А.14 - Измерение параметров входа внешней синхронизации

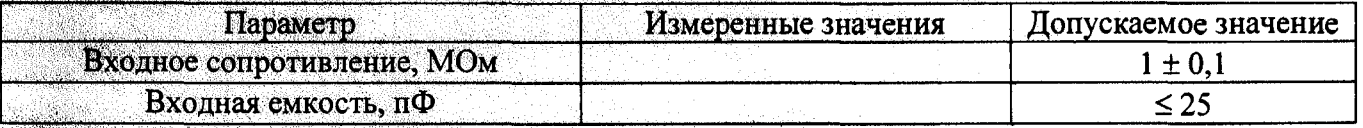

4.2.2 Определение диапазона коэффициентов отклонения осциллографа и основной приведенной погрешности при измерении напряжения в автоматическом режиме (таблица А.15).

Таблица А.15 - Определение основной приведенной погрешности при измерении напряжения

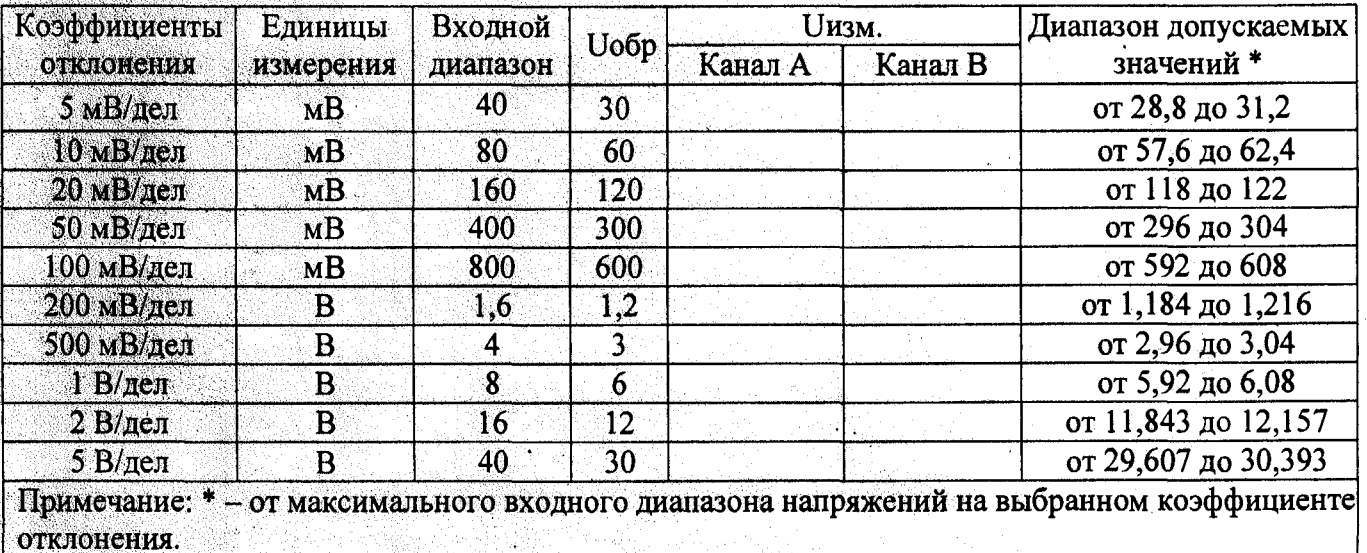

4.2.3 Определение диапазона коэффициентов развертки и определение относительной погрешности при измерении временных интервалов при автоматическом измерении периода и частоты (таблица А.16).

Таблица А.16 - Автоматическое измерение периода сигналов

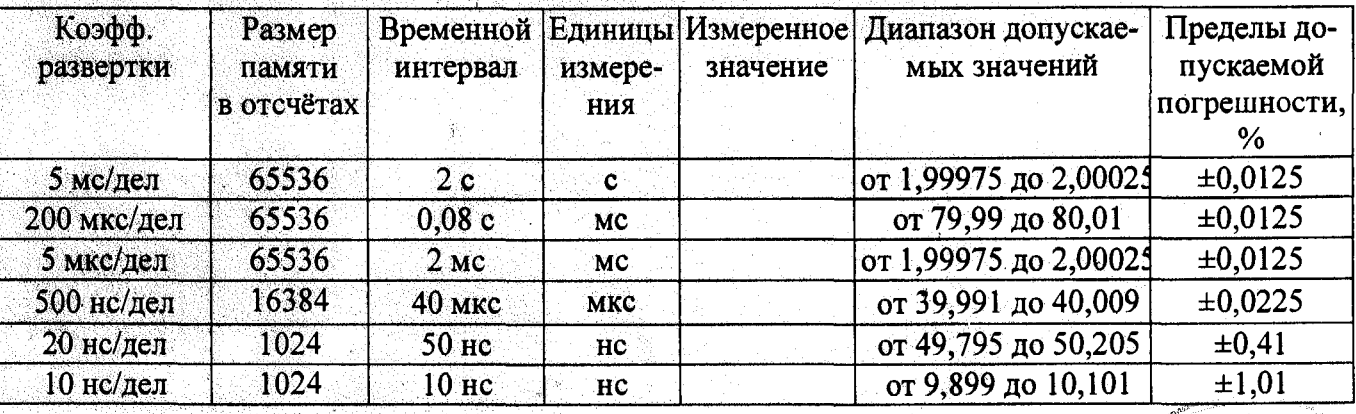

**YT «YHATEXTPOM ETY»** 

## 4.2.4 Проверка полосы пропускания (таблица А.17)

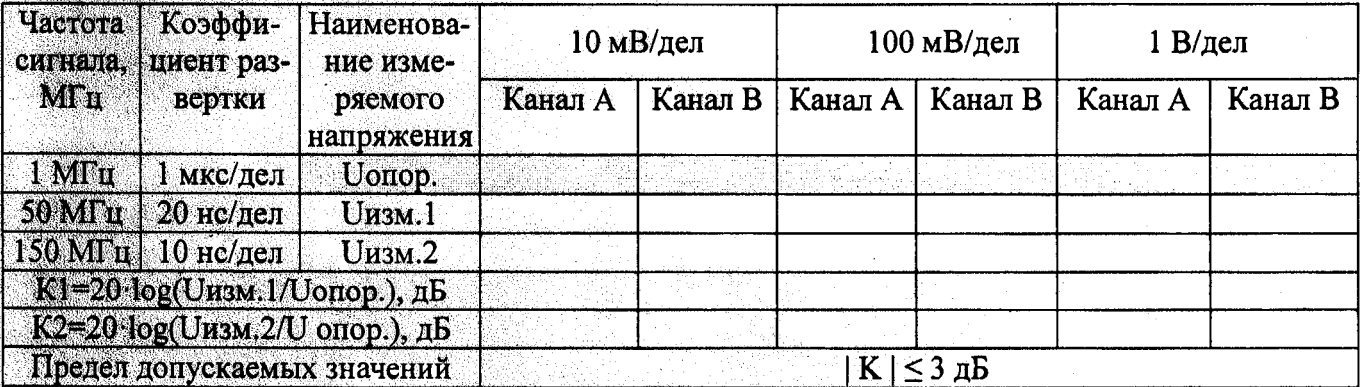

### Таблица А.17 - Проверка полосы пропускания

### 4.2.5 Проверка параметров переходной характеристики (таблицы А.18, А.19).

Таблица А.18 - Проверка импульсами положительной полярности

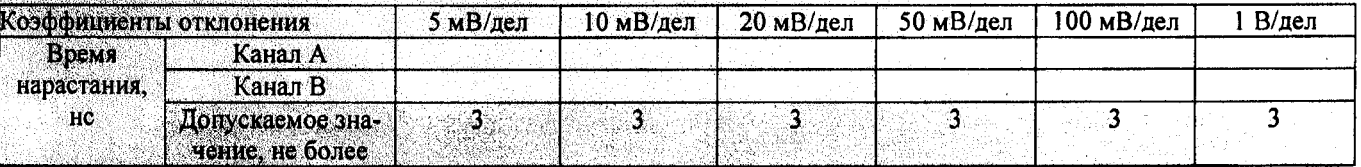

### Таблица А.19 - Проверка импульсами отрицательной полярности

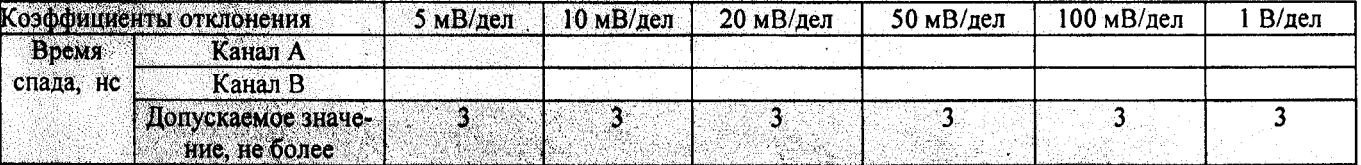

4.2.6 Проверка диапазона частот внутренней и внешней синхронизации (таблица А.20).

Таблица А.20 - Проверка диапазона частот внутренней и внешней синхронизации

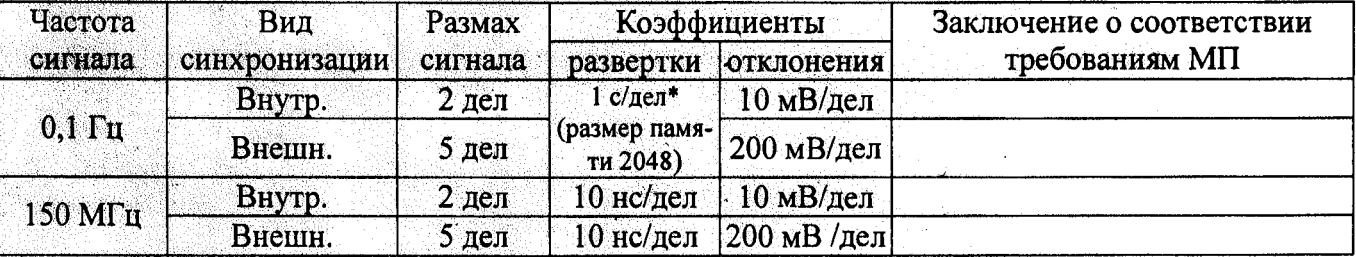

4.2.7 Проверка предельных уровней внутренней и внешней синхронизации (таблица А.21).

Таблица А.21 - Проверка предельных уровней внутренней и внешней синхронизации

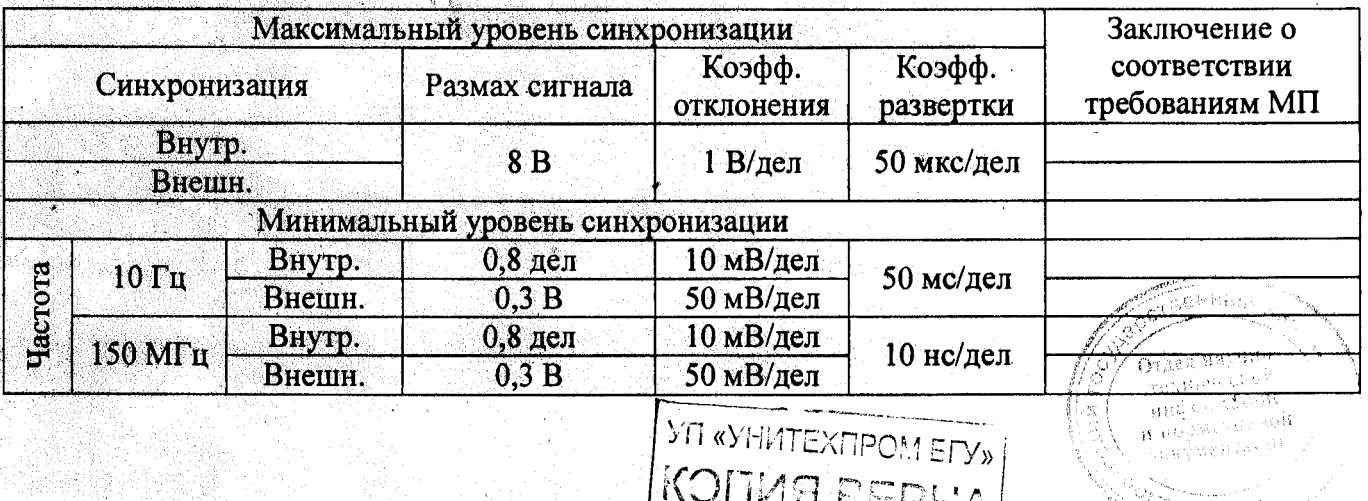

4.2.8 Определение пределов абсолютной погрешности формирования генератором напряжения постоянного тока (таблица А.22).

Таблица А.22 - Определение погрешности формирования напряжения постоянного тока

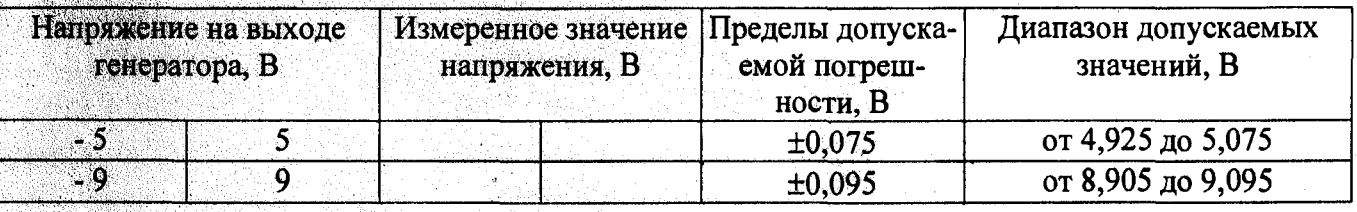

4.2.9 Определение относительной погрешности установки генератором частоты сигналов (таблица А.23).

Таблица А.23 - Определение погрешности установки генератором частоты сигналов

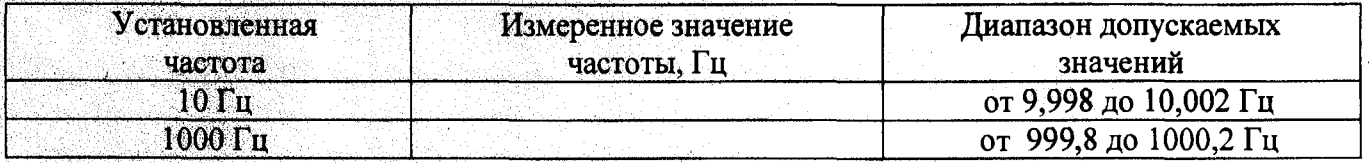

4.3 Определение метрологических характеристик блока осциллографического цифрового **B-423** 

4.3.1 Проверка параметров входов «Канал А (В)» и внешней синхронизации (таблицы А.24, А.25, A.26).

Таблица А.24 - Измерение входного сопротивления

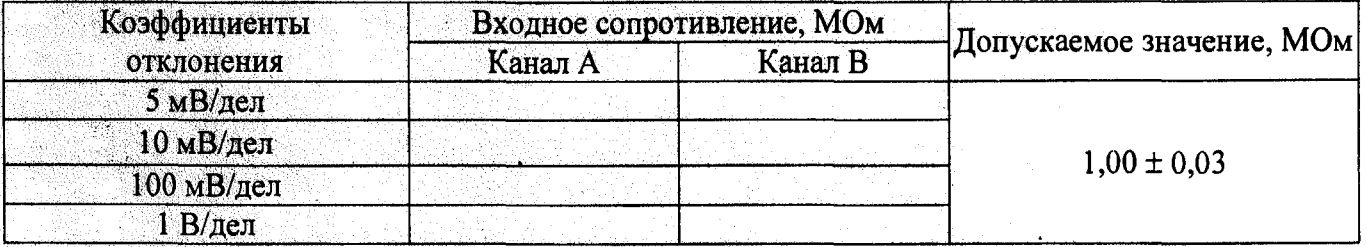

Таблица А.25 - Измерение входной емкости

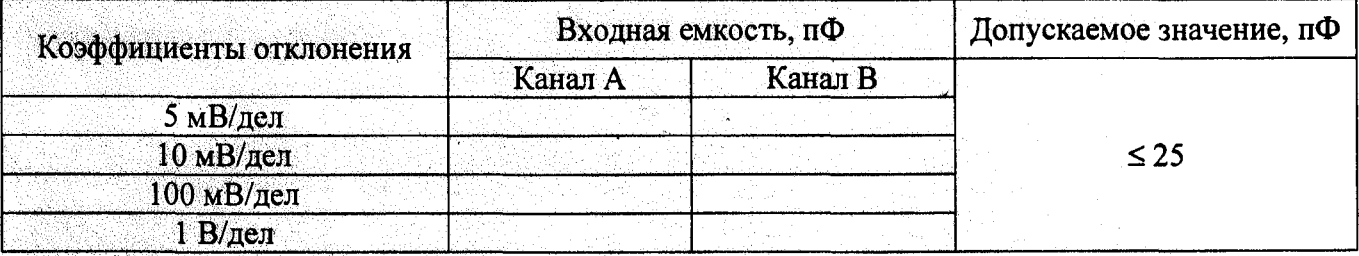

Таблица А.26 - Измерение параметров входа внешней синхронизации

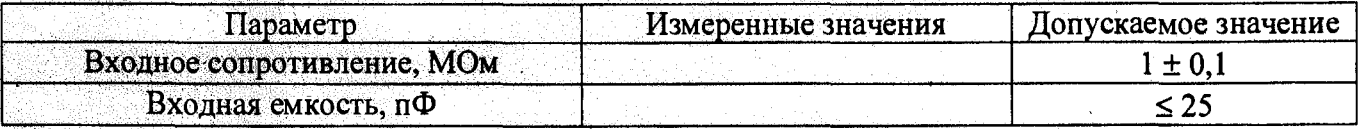

4.3.2 Определение диапазона коэффициентов отклонения осциллографа и основной приведенной погрешности при измерении напряжения в автоматическом режиме (таблица А.27). Таблица А.27 - Определение основной приведенной погрешности при измерении напряжения

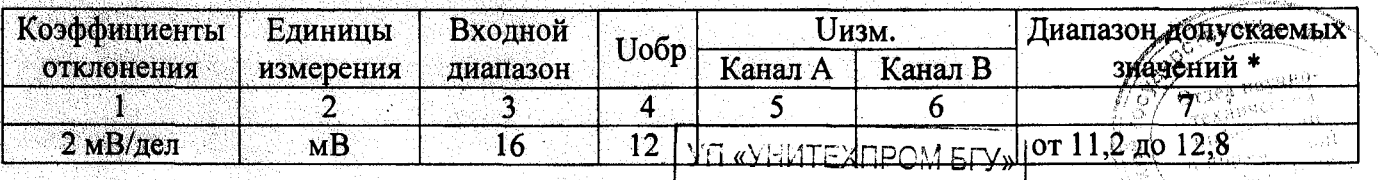

**KOITUA BEPHA** 

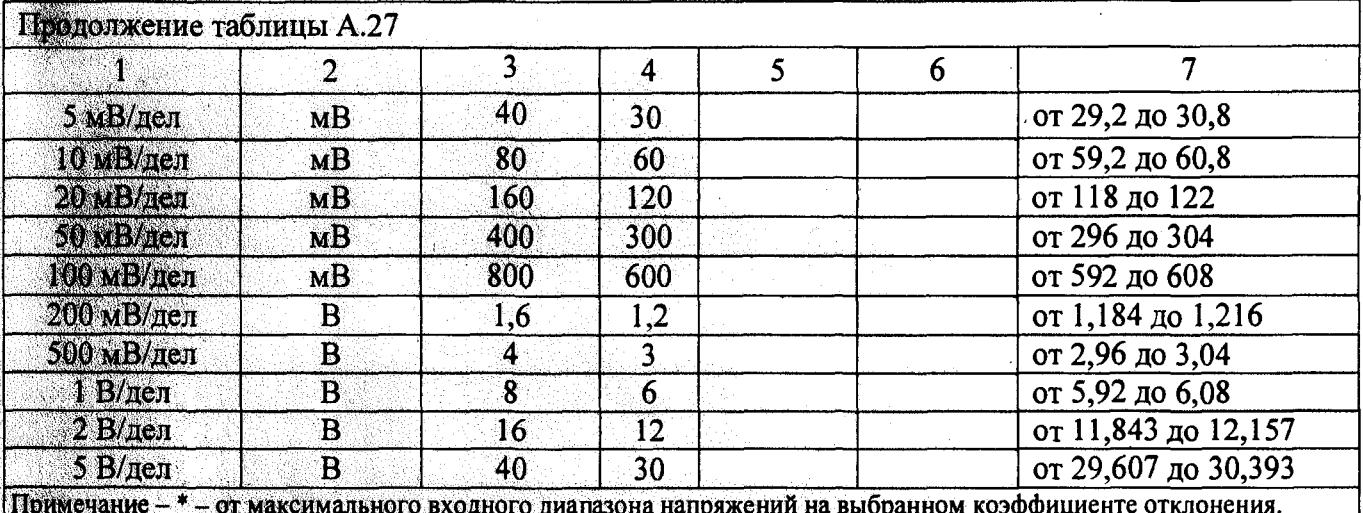

4.3.3 Определение диапазона коэффициентов развертки и определение относительной погрешности при измерении временных интервалов при автоматическом измерении периода и частоты (таблица А.28).

Таблица А.28 - Автоматическое измерение периода сигналов

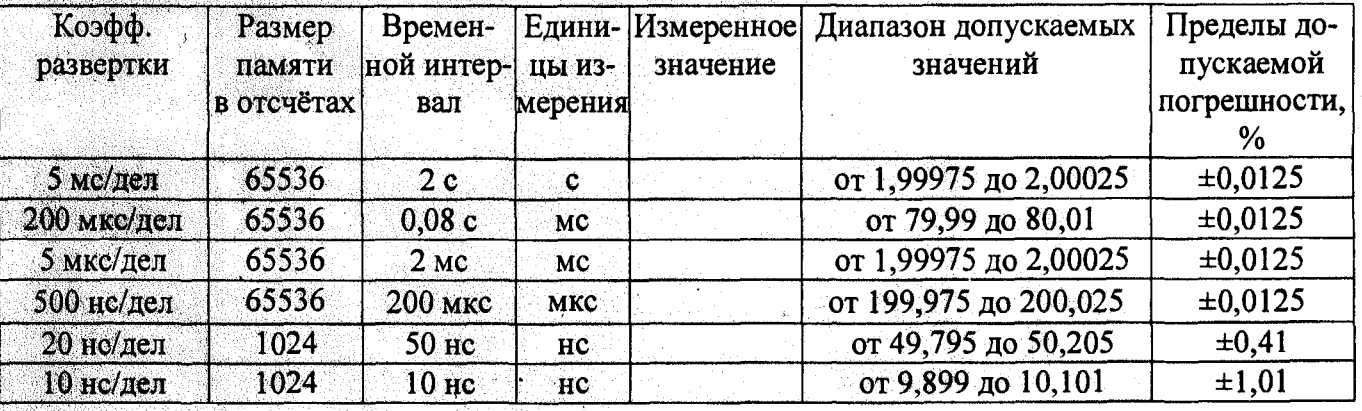

4.3.4 Проверка полосы пропускания (таблица А.29)

Таблица А.29 - Проверка полосы пропускания

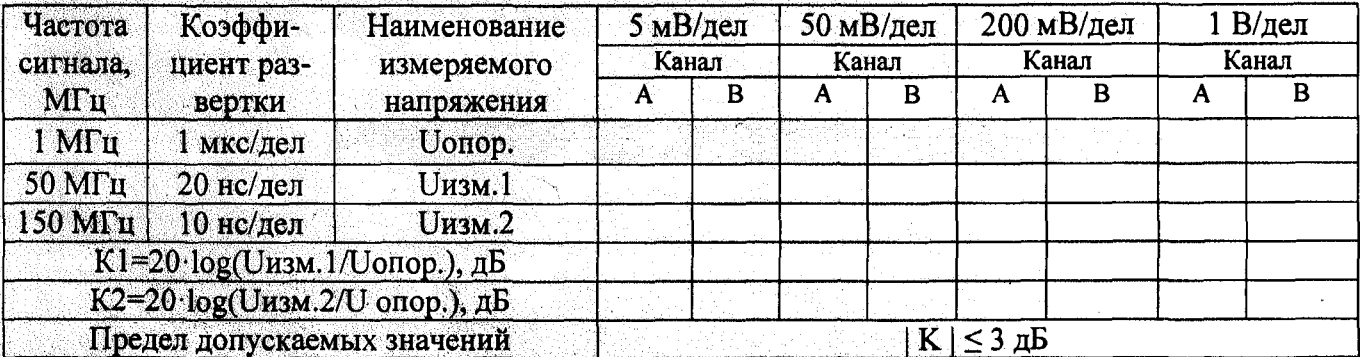

4.3.5 Проверка параметров переходной характеристики (таблицы А.30, А.31).

Таблица А.30 - Проверка импульсами положительной полярности-

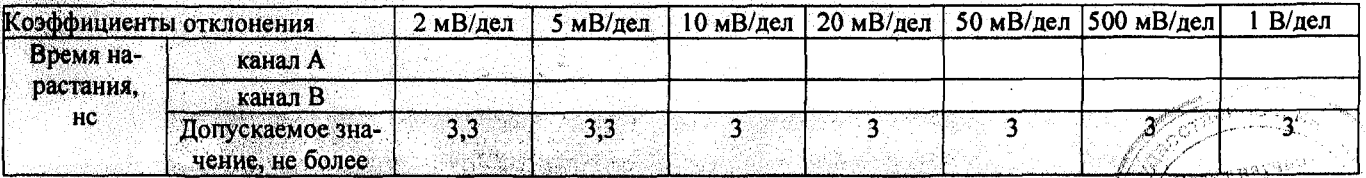

*VI* «УНИТЕХПРОМ ЕГУ»

Таблица А.31 - Проверка импульсами отрицательной полярности

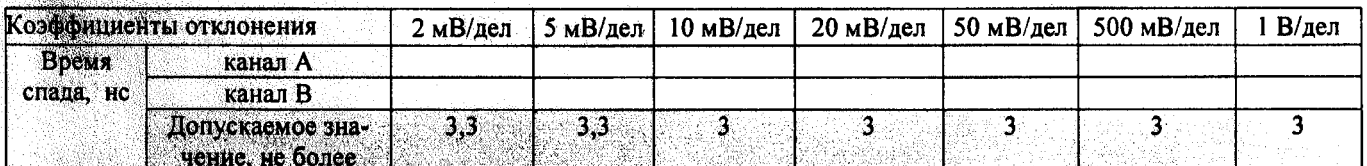

4.3.6 Проверка диапазона частот внутренней и внешней синхронизации (таблица А.32).

Таблица А.32 - Проверка диапазона частот внутренней и внешней синхронизации

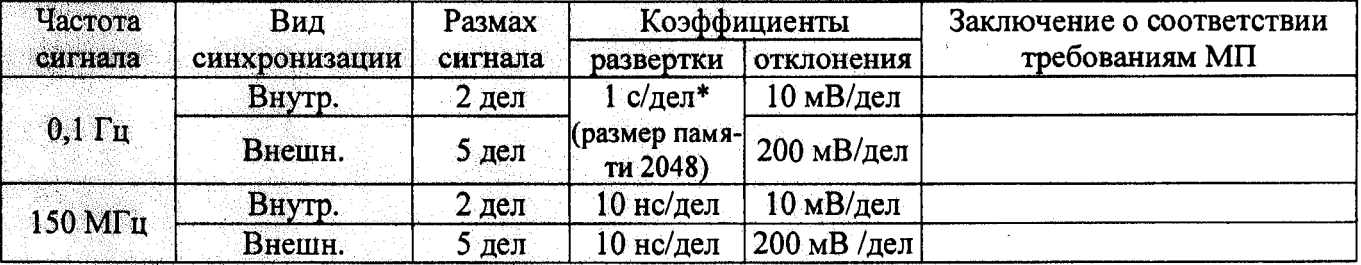

4.3.7 Проверка предельных уровней внутренней и внешней синхронизации (таблица А.33).

Таблица А.33 Проверка предельных уровней внутренней и внешней синхронизации

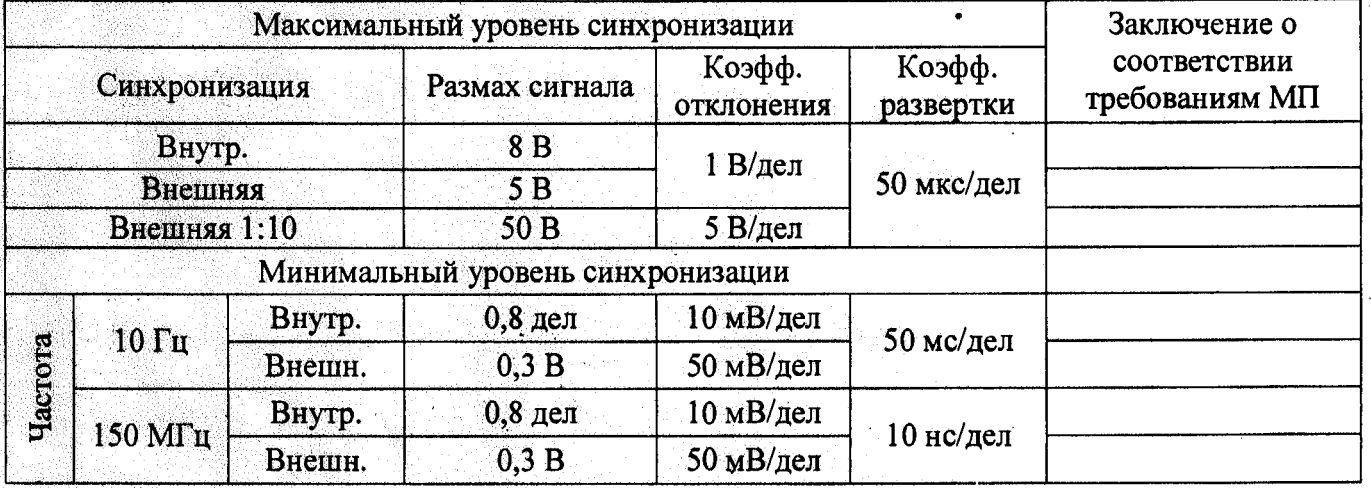

4.4 Определение метрологических характеристик блока осциллографического цифрового **B-424** 

4.4.1 Проверка параметров входов «Канал А (В)» и внешней синхронизации (таблицы А.34, А.35, A.36).

Таблица А.34 - Измерение входного сопротивления

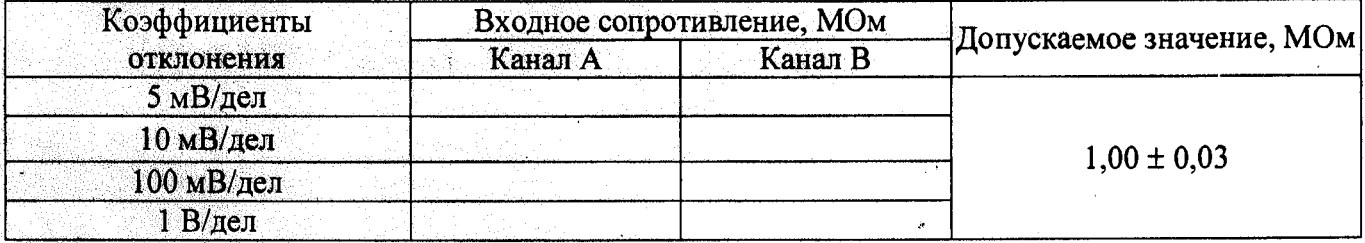

Таблица А.35 - Измерение входной емкости

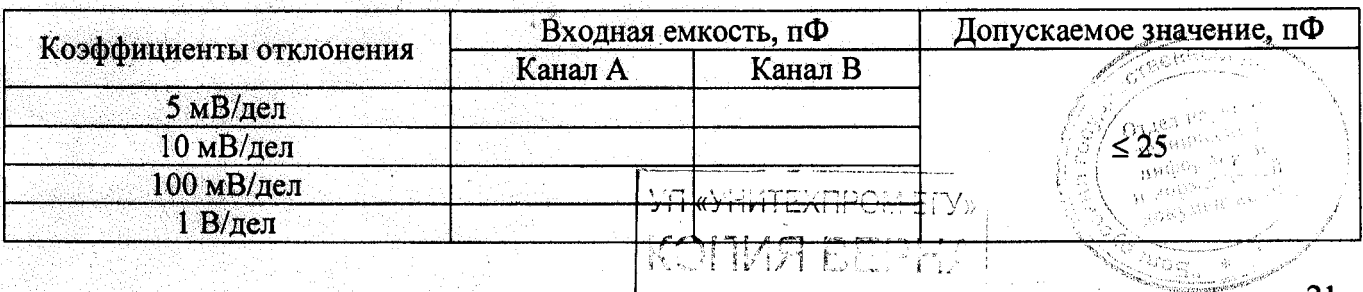

Таблица А.36 - Измерение параметров входа внешней синхронизации

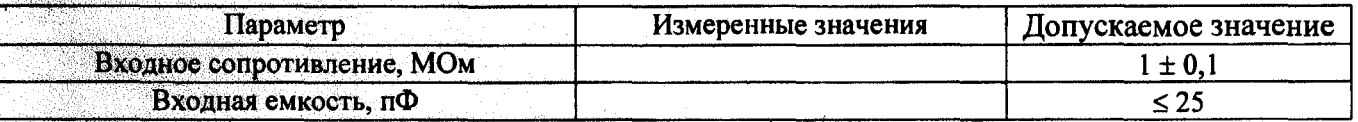

4.4.2 Определение диапазона коэффициентов отклонения осциллографа и основной приведенной погрешности при измерении напряжения в автоматическом режиме (таблица А.37).

Таблица А.37 - Определение основной приведенной погрешности при измерении напряжения

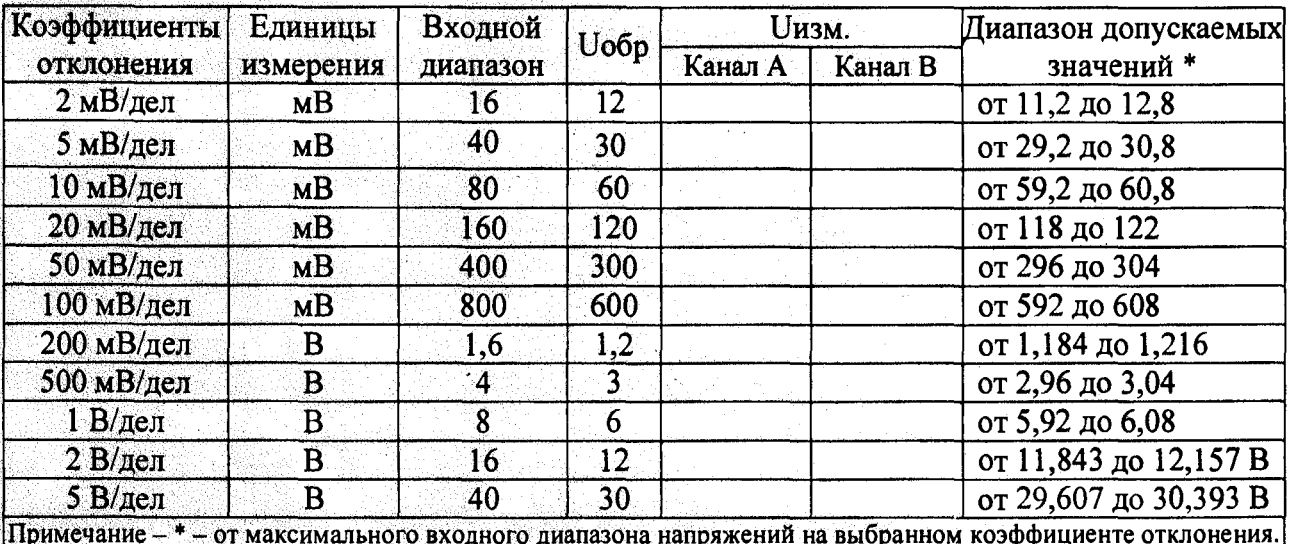

4.4.3 Определение диапазона коэффициентов развертки и определение относительной погрешности при измерении временных интервалов при автоматическом измерении периода и частоты (таблица А.38).

Таблица А.38 - Автоматическое измерение периода сигналов

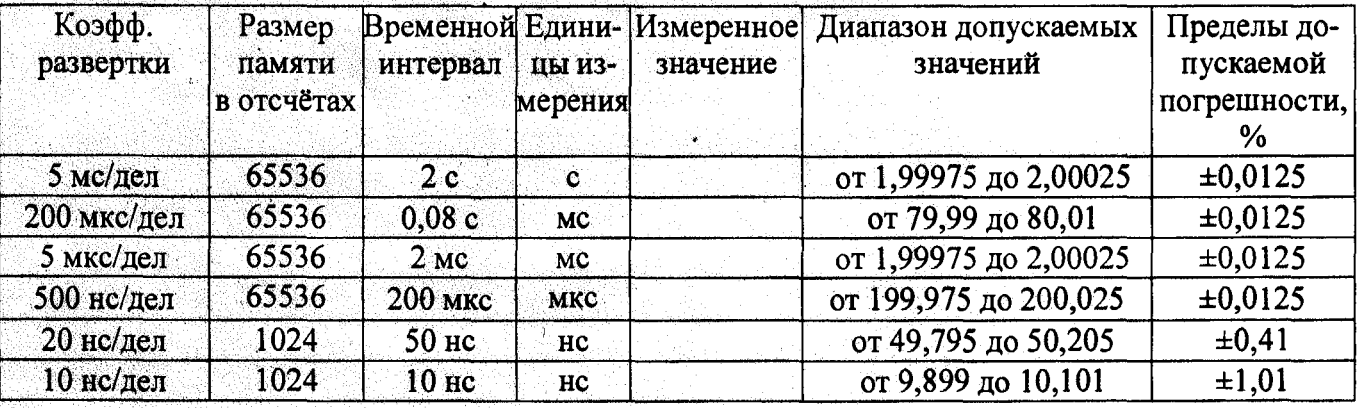

4.4.4 Проверка полосы пропускания (таблица А.39)

Таблица А.39 - Проверка полосы пропускания

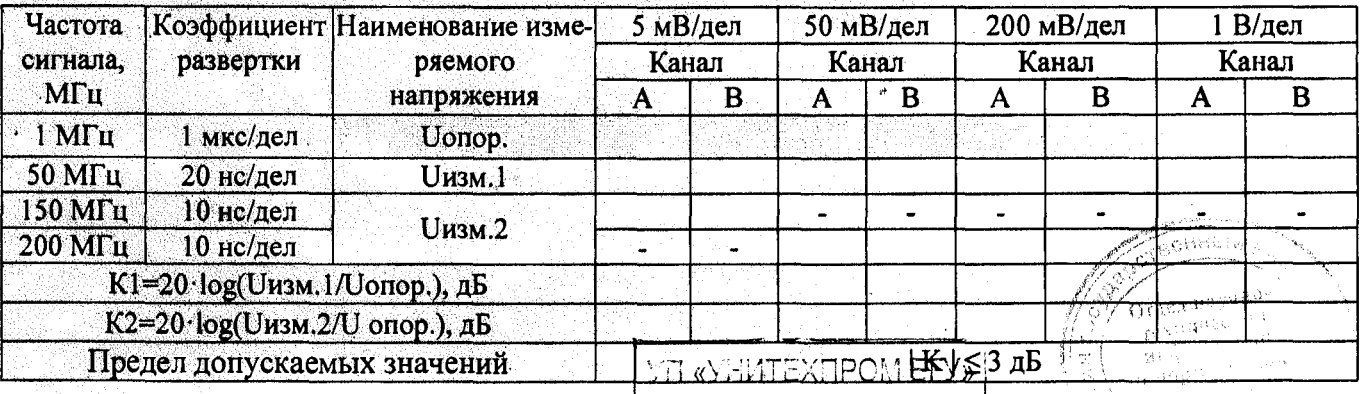

**KOHMA DEPHA** 

4.4.5 Проверка параметров переходной характеристики (таблицы А.40, А.41).

Таблица А.40 - Проверка импульсами положительной полярности

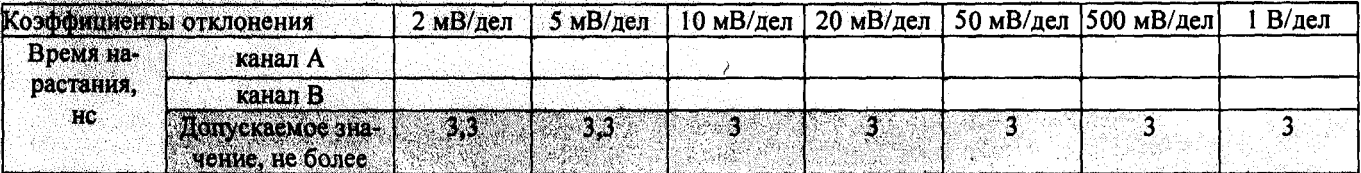

Таблица А.41 - Проверка импульсами отрицательной полярности

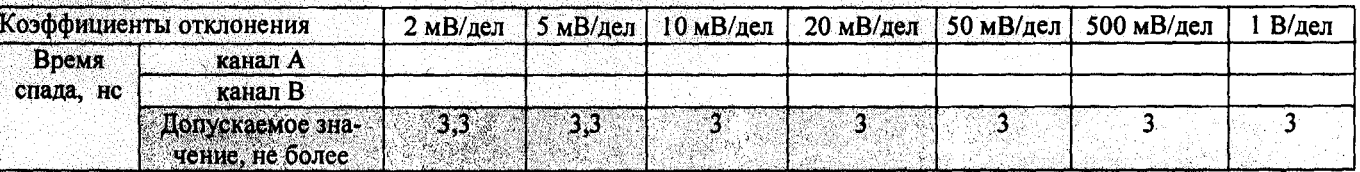

4.4.6 Проверка диапазона частот внутренней и внешней синхронизации (таблица А.42).

Таблица А.42 - Проверка диапазона частот внутренней и внешней синхронизации

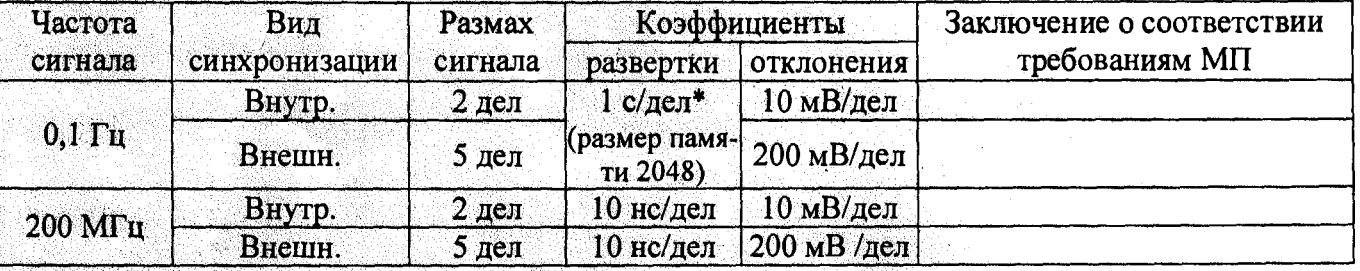

4.4.7 Проверка предельных уровней внутренней и внешней синхронизации (таблица А.43).

Таблица А.43 Проверка предельных уровней внутренней и внешней синхронизации

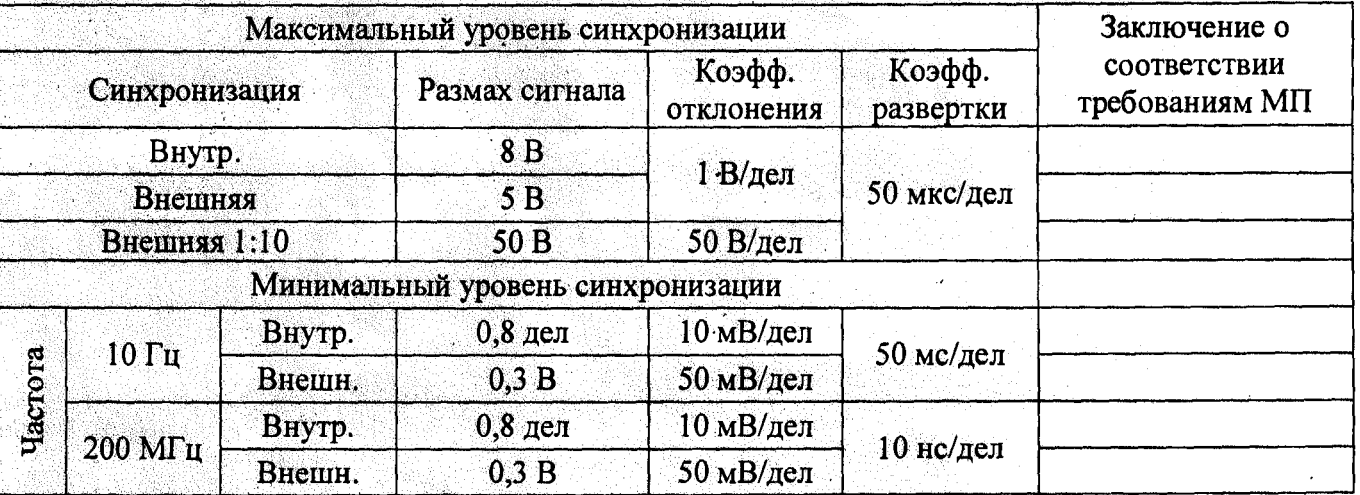

Выводы о результатах поверки

Поверку провел

подпись

подпись

ФИО

ФИО

ІТЕХПРОМ Б<mark>ГУ»</mark> **REPHA** 

Проверил: Начальник отдела

Лист регистрации изменений Номера листов (страниц) Bcero Входящий № листов  $N_2$ сопрово-Изм. Подп Дата Анну-(страниц) документа дительного Изме-Заме-Новых лиров докум. докум. и дата ненных ненных ванных  $\overline{1}$  $\overline{20}$  $\overline{20}$  $\overline{3}$  $\overline{24}$  $\ddot{ }$  $B.M.$ Mchen zan. gupenoy **DIE KOHMTEXTPOM BFY»** OM 51 **COLL 18 BEPHA** 24